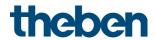

# KNX manual iON 108 KNX Room controller

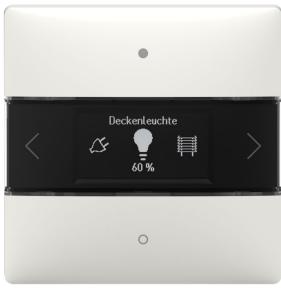

iON 108 KNX- 4969238

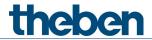

# Contents

| 1 | Func       | tional characteristics                                        | 3        |
|---|------------|---------------------------------------------------------------|----------|
| 2 | Prop       | er use                                                        | 4        |
| 3 | Tech       | nical data                                                    | 5        |
| 4 | Opera      | ation                                                         | 6        |
|   | 4.1        | Selecting functions                                           | 6        |
|   | 4.2        | Favourites                                                    | 7        |
|   | 4.3        | Room temperature controller (RTC) function                    | 7        |
| 5 | Opera      | ation via iONplay app                                         | 8        |
|   | 5.1        | Connecting smartphone/tablet to the room controller           | 8        |
| 6 | The '      | 'iON 108" application program                                 | 11       |
|   | 6.1        | Selection in the product database                             | 11       |
|   | 6.2        | Overview of communication objects                             | 12       |
|   | 6.3        | Description of communication objects                          | 18       |
|   | 6.4        | Parameter pages overview                                      | 30       |
|   | 6.5        | General parameters                                            | 31       |
|   | 6.6        | Function-related parameters                                   | 37       |
|   | 6.7        | RTC functional block                                          | 55       |
| 7 | Typic      | al applications                                               | 75       |
|   | 7.1        | Switching light                                               | 75       |
|   | 7.2        | 2 lighting groups dimming (one button operation)              | 77       |
|   | 7.3        | 2 lighting groups dimming (2 rocker buttons)                  | 79       |
|   | 7.4        | Controlling 4 blinds or blind groups                          | 81       |
|   | 7.5        | RTC - Heating with presence detector and frost protection via | 0.2      |
|   |            | window contact.                                               | 83       |
| 8 | Appe       |                                                               | 86       |
|   | 8.1        | Modes of operation                                            | 86       |
|   | 8.2        | PWM cycle                                                     | 88       |
|   | 8.3        | Operating mode as scene (RTC)                                 | 90       |
|   | 8.4<br>o c | Setpoint correction                                           | 91       |
|   | 8.5<br>8.6 | Fan stage in forced operation Temperature control             | 92<br>93 |
|   | 8.7        | Continuous and switching control                              | 96       |
|   | 8.8        | Hysteresis                                                    | 97       |
|   | 8.9        | Dead zone                                                     | 98       |
|   | 8.10       | Operating mode selection                                      | 100      |
|   | 8.11       | Determination of the setpoint                                 | 103      |
|   | 8.12       | Setpoint offset                                               | 105      |
|   | 8.13       | Base setpoint and current setpoint                            | 106      |

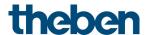

# 1 Functional characteristics

- Multifunction button with display
- Two button operation of up to 20 functions
- Functions: switching, dimming, blinds, scenes, values, sequence, colour control
- RGB, RGBW HSV, HSVW, and XY colour control.
- Display DPT9 values, temperature, CO2 content etc.
- Integrated room temperature controller
- Display room temperature or internal RTC setpoint
- Control of operating mode, temperature and fan stages
- Durable LC display to show functions and status
- Brightness of the LC display adjustable via object or automatically controlled
- Bus coupling unit integrated
- No additional power supply required

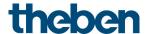

# 2 Proper use

The iON 108 KNX room controller with integrated temperature sensor can be used in residential buildings, meeting rooms and offices, as well as in commercial buildings. It is mounted on a standard junction box using the supplied mounting plate. Combinations of two iON KNX are possible with a 2-way mounting plate available as an accessory. The integrated bus coupling unit makes installation and connection to the bus system quick and easy.

The iON 108 KNX room controller has 20 functions, an LC display and a BLE module for operation with the iONplay app via smartphone or tablet. It can be used to switch and dim lights, raise and lower blinds, trigger and save scenes, regulate temperature, control colours and display the status. The room controller also supports heating and cooling operating modes, as well as the control of the fan stages.

You can select a suitable icon from a library for each of the 20 functions on the ION 108 KNX room controller. The icon is supplemented by individual function names (for example "ceiling spots" or "terrace blinds") and the current status (on/off/dimming value/position). This makes the room controller easier to use and navigate. The brightness of the LC display adjusts itself depending on the surrounding brightness. If it is dark in the room, the display lighting is dimmed down to prevent disturbing light effects. During the day, the display shines brighter and thus remains optimally readable.

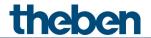

# 3 Technical data

| KNX bus voltage                    | 21-32 V DC                                 |
|------------------------------------|--------------------------------------------|
| KNX bus power input                | 12.5 mA                                    |
| KNX medium                         | TP1-256                                    |
| Mode of operation                  | Type 1 in accordance with EN 60730-1       |
| Ambient temperature                | − 5 °C + 45 °C                             |
| Temperature measurement range      | 0 °C + 65 °C +- 0.4%                       |
| Protection rating                  | IP 20 in accordance with EN 60529          |
| Protection class                   | III subject to correct installation        |
| Pollution degree                   | 2                                          |
| Rated impulse voltage              | 0.8 kV                                     |
| Radio frequency/transmission power | BLE 2.4 GHz Class 2 (2.5 mW) (iON 108 KNX) |
| Software                           | Class A                                    |

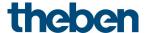

# 4 Operation

The iON 108 KNX room controller is a multi-touch sensor with 4 buttons (up/down/right/left).

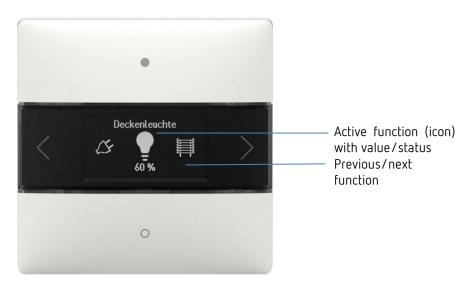

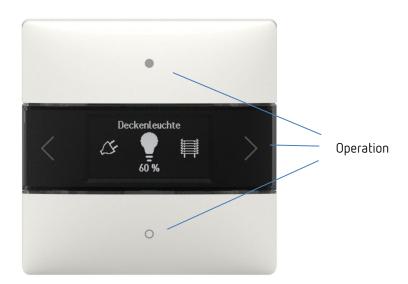

## 4.1 Selecting functions

- Press the right/left arrow button.
- → A function is selected (switching On/Off, dimming, blinds, function, move 0-255, percent list, floating point 2 byte, floating point 4 byte, HVAC, scenes, colour temperature, RGB, RGBW, XY colour, sequence, actual temperature).

#### 4.1.1 Further settings in the functions

- Press buttons up/down.
- → Operating the selected functions. The LEDs light up to confirm.

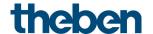

#### 4.2 Favourites

If more than one function or the room temperature controller (RTC) is activated, up to three functions can be selected as favourites A, B, C. This allows the three most frequently required functions to be called up directly one after the other.

| Parameter                            |             | Long button push |                         |  |  |  |  |  |
|--------------------------------------|-------------|------------------|-------------------------|--|--|--|--|--|
| Activate room temperature controller | Favourite A | Left             | Right                   |  |  |  |  |  |
| yes                                  | F1F20       | Display RTC      | Jump between favourites |  |  |  |  |  |
| yes                                  | RTC         | Jump betwee      | en favourites           |  |  |  |  |  |
| no                                   | F1F20       | Jump betwee      | en favourites           |  |  |  |  |  |

# 4.3 Room temperature controller (RTC) function

If the room temperature controller is selected, the measured actual temperature is displayed in this level. Depending on the configuration in the ETS parameters, the left/right buttons can be used to go to the settings of setpoint temperature, operating mode, fan speed, etc. If required, the respective setting can be changed with the up/down buttons.

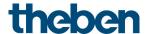

# Operation via iONplay app

The iON 108 KNX room controller can be controlled via Bluetooth using the iONplay app. The smartphone or tablet will be connected to the room controller via the integrated Bluetooth module. The duration of pairing can be set individually.

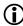

 $f{0}$  Up to 30 room controllers can be managed via the app. The app visualizes and controls up to 20 functions.

The app control of the iON 108 KNX room controller is especially suitable for living rooms, meeting rooms or hotels. When used in a hotel, the pairing is automatically terminated after an adjustable period.

## 5.1 Connecting smartphone/tablet to the room controller

The iON is connected to the app on the smartphone using the buttons on the device. The duration of the pairing can be set in the ETS.

Download the iONplay app from the App Store or Google Play Store.

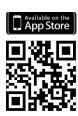

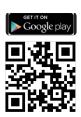

Open iONplay app and press + in the menu bar.

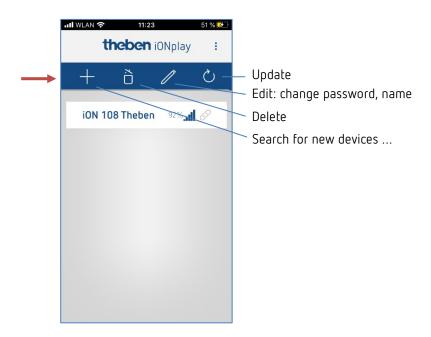

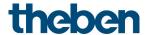

ightarrow Device list of available iON devices appears

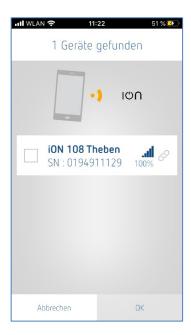

- Select device and confirm with OK.
- > Tap on displayed device.
- > Enter the PIN that appears on the iON display.

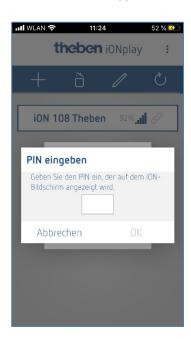

Press OK.

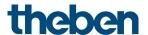

The following window opens:

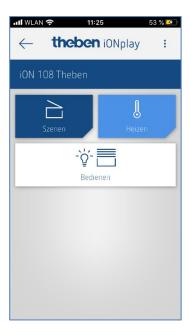

Here, you can use the button

- Operate → to switch, dim, raise or lower blinds etc. or use the button
- **Heating**  $\rightarrow$  for comfort temperature, temperature reduction at night etc. or use
- Scenes → to enter new lighting scenarios

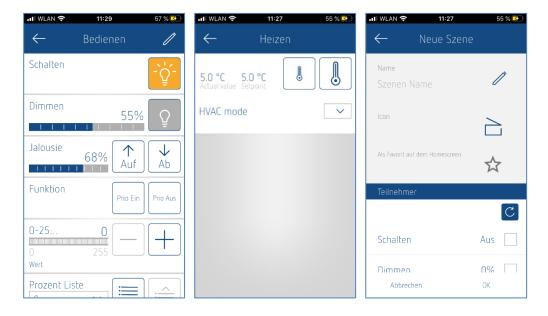

If the time set in the ETS application is exceeded, the connection is not established automatically. The devices must be paired again (e.g. hotel application, so a guest cannot control previous rooms on his next visit).

In the event of a device failure, "---" appears in the temperature display (either RTC display or function=actual value).

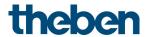

# 6 The "iON 108" application program

# 6.1 Selection in the product database

| Manufacturer   | Theben AG    |
|----------------|--------------|
| Product family | Push-buttons |
| Product type   | iON          |
| Program names  | iON 108      |

| Number of communication objects | Max. 129 |
|---------------------------------|----------|
| Number of group addresses       | 255      |
| Number of associations          | 255      |

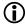

The ETS database can be found on our website: <a href="www.theben.de/downloads">www.theben.de/downloads</a>

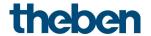

# 6.2 Overview of communication objects

## 6.2.1 General information

| No. | Object name          | Function   | Length | R | W | С      | T | DPT   |
|-----|----------------------|------------|--------|---|---|--------|---|-------|
| 1   | Disalay              | Reduced    | 1 bit  | ı | W | $\cup$ | ı | 1.001 |
|     | Display              | Brightness | 1 byte | ı | W | $\cup$ | ı | 5.001 |
| 2   | Dlock display        | Block = 1  | 1 bit  | ı | W | $\cup$ | ı | 1.001 |
| 2   | Block display        | Block = 0  | 1 bit  | - | W | С      | - | 1.003 |
| 4   | In operation message | Send       | 1 bit  | R | - | $\cup$ | Τ | 1.001 |
| 5   | Alarm                | Input      | 1 bit  | ı | W | $\cup$ | ı | 1.005 |
| 6   | Duttoos              | Block = 1  | 1 bit  | - | W | С      | - | 1.001 |
| 0   | Buttons              | Block = 0  | 1 bit  | 1 | W | С      | - | 1.003 |

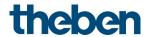

## 6.2.2 General button functions

| No.   | Object name | Function                | Length  | R | W | С      | T | DPT     |
|-------|-------------|-------------------------|---------|---|---|--------|---|---------|
|       |             | Switching               | 1 bit   | R | W | С      | Т | 1.001   |
|       |             | Priority                | 2 bit   | R | W | C      | Т | 2.001   |
|       |             | Send value              | 1 byte  | R | W | $\cup$ | Η | 5.010   |
|       |             | Send percentage value   | 1 byte  | R | W | C      | Т | 5.001   |
|       |             | 2 bytes DPT 9.x         | 2 bytes | R | W | С      | Τ | 9.001   |
| 10    |             | 4 bytes DPT 14.x        | 4 bytes | R | W | C      | Τ | 14.014  |
|       |             | HVAC operating mode     | 1 byte  | R | W | С      | Τ | 20.108  |
| 10    | F1          | Call up scene           | 1 byte  | R | - | С      | Τ | 17.001  |
| 10    |             | Call up/save scene      | 1 byte  | R | - | С      | Τ | 18.001  |
|       |             | Send colour temperature | 2 bytes | R | ī | С      | Τ | 7.600   |
|       |             | RGB value               | 3 bytes | R | - | С      | Τ | 232.600 |
|       |             | RGBW value              | 6 bytes | R | ı | C      | Т | 251.600 |
|       |             | RGB(W) red              | 1 byte  | R | - | С      | Τ | 5.001   |
|       |             | HSV(W) colour hue       | 1 byte  | R | ı | C      | Т | 5.003   |
|       |             | XY value                | 6 bytes | R | - | С      | Τ | 242.600 |
|       |             | X colour value          | 2 bytes | R | - | С      | Τ | 7.001   |
|       |             | RGB(W) green            | 1 byte  | R | ı | C      | Т | 5.001   |
| 11    | F1          | HSV(W) saturation       | 1 byte  | R | ī | C      | Τ | 5.001   |
|       |             | Y colour value          | 2 bytes | R | ī | С      | Τ | 7.001   |
|       |             | XY brightness           | 1 byte  | R | - | С      | Т | 5.001   |
| 12    | F1          | RGB(W) blue             | 1 byte  | R | - | С      | Τ | 5.001   |
| 11 12 |             | HSV(W) brightness       | 1 byte  | R | - | С      | Т | 5.001   |
| 13    | F1          | White level             | 1 byte  | R | - | С      | T | 5.001   |

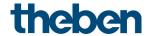

# 6.2.3 Dimming function

| No. | Object name | Function                                        | Length | R | W | С | T | DPT   |
|-----|-------------|-------------------------------------------------|--------|---|---|---|---|-------|
| 10  | F1          | Switching                                       | 1 bit  | R | W | С | Т | 1.001 |
| 11  | F1          | Brighter/darker                                 | 4 bit  | R | - | С | Т | 3.007 |
| 12  | F1          | Dimming value feedback                          | 8 bit  | - | W | С | - | 5.001 |
| 13  | F1.1        | Send dimming value<br>(double-click + iON Play) | 1 byte | R | W | С | Т | 5.001 |

## 6.2.4 Blinds function

| No. | Object name | Function                           | Length | R | W | С | T | DPT   |
|-----|-------------|------------------------------------|--------|---|---|---|---|-------|
| 10  | F1          | Step/stop                          | 1 bit  | ı | ı | C | Η | 1.010 |
|     |             | UP/DOWN                            | 1 bit  | ı | V | C | Η | 1.008 |
| 11  | F1          | UP                                 | 1 bit  | ı | ı | C | Η | 1.008 |
|     |             | DOWN                               | 1 bit  | - | - | С | Τ | 1.008 |
| 12  | F1.1        | Height % (double-click + iON Play) | 1 byte | ı | ı | С | Τ | 5.001 |
| 13  | F1.1        | Slat %                             | 1 byte | - | - | С | Т | 5.001 |

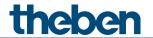

# 6.2.5 Sequence function

| No. | Object name | Function                | Length  | R | W | С | Т | DPT     |
|-----|-------------|-------------------------|---------|---|---|---|---|---------|
|     |             | Switching               | 1 bit   | R | W | С | Т | 1.001   |
|     |             | Priority                | 2 bit   | R | W | С | T | 2.001   |
|     |             | Send value              | 1 byte  | R | W | С | Т | 5.010   |
|     |             | Send percentage value   | 1 byte  | R | W | С | Τ | 5.001   |
|     |             | 2 bytes DPT 9.x         | 2 bytes | R | W | С | Τ | 9.001   |
| 1∩  | F1 1        | 4 bytes DPT 14.x        | 4 bytes | R | W | С | Τ | 14.014  |
| 10  | F1.1        | HVAC operating mode     | 1 byte  | R | W | С | T | 20.108  |
|     |             | Call up scene           | 1 byte  | R | - | С | T | 17.001  |
|     |             | Send colour temperature | 2 bytes | R | 1 | С | Τ | 7.600   |
|     |             | RGB value               | 3 bytes | R | - | С | T | 232.600 |
|     |             | RGBW value              | 6 bytes | R | 1 | С | Τ | 251.600 |
|     |             | XY value                | 6 bytes | R | - | С | T | 242.600 |
|     |             | Switching               | 1 bit   | R | W | С | Τ | 1.001   |
|     |             | Priority                | 2 bit   | R | W | С | T | 2.001   |
|     |             | Send value              | 1 byte  | R | W | С | T | 5.010   |
|     |             | Send percentage value   | 1 byte  | R | W | С | T | 5.001   |
|     |             | 2 bytes DPT 9.x         | 2 bytes | R | W | С | T | 9.001   |
| 11  | F1.2        | 4 bytes DPT 14.x        | 4 bytes | R | W | С | Τ | 14.014  |
| 11  | F1.Z        | HVAC operating mode     | 1 byte  | R | W | С | T | 20.108  |
|     |             | Call up scene           | 1 byte  | R | - | С | T | 17.001  |
|     |             | Send colour temperature | 2 bytes | R | - | С | Τ | 7.600   |
|     |             | RGB value               | 3 bytes | R | - | С | Τ | 232.600 |
|     |             | RGBW value              | 6 bytes | R | - | С | Τ | 251.600 |
|     |             | XY value                | 6 bytes | R | - | С | Τ | 242.600 |
|     |             | Switching               | 1 bit   | R | W | С | T | 1.001   |
|     |             | Priority                | 2 bit   | R | W | С | Τ | 2.001   |
|     |             | Send value              | 1 byte  | R | W | С | T | 5.010   |
|     |             | Send percentage value   | 1 byte  | R | 8 | С | Τ | 5.001   |
|     |             | 2 bytes DPT 9.x         | 2 bytes | R | 8 | С | Τ | 9.001   |
| 12  | F1.3        | 4 bytes DPT 14.x        | 4 bytes | R | 8 | С | Τ | 14.014  |
| 12  | F1.3        | HVAC operating mode     | 1 byte  | R | W | С | Τ | 20.108  |
|     |             | Call up scene           | 1 byte  | R | 1 | С | Τ | 17.001  |
|     |             | Send colour temperature | 2 bytes | R | ı | С | T | 7.600   |
|     |             | RGB value               | 3 bytes | R | - | С | Τ | 232.600 |
|     |             | RGBW value              | 6 bytes | R | ı | С | Τ | 251.600 |
|     |             | XY value                | 6 bytes | R | 1 | С | T | 242.600 |
|     |             | Switching               | 1 bit   | R | 8 | С | Τ | 1.001   |
|     |             | Priority                | 2 bit   | R | W | С | Τ | 2.001   |
|     |             | Send value              | 1 byte  | R | W | С | Τ | 5.010   |
|     |             | Send percentage value   | 1 byte  | R | W | С | Τ | 5.001   |
|     |             | 2 bytes DPT 9.x         | 2 bytes | R | W | С | Τ | 9.001   |
| 13  | F1.4        | 4 bytes DPT 14.x        | 4 bytes | R | W | С | Τ | 14.014  |
|     |             | HVAC operating mode     | 1 byte  | R | W | С | Τ | 20.108  |
|     |             | Call up scene           | 1 byte  | R | - | С | Τ | 17.001  |
|     |             | Send colour temperature | 2 bytes | R |   | С | Τ | 7.600   |
|     |             | RGB value               | 3 bytes | R |   | С | Τ | 232.600 |
|     |             | RGBW value              | 6 bytes | R | - | С | T | 251.600 |

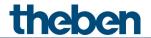

| No. | Object name | Function | Length  | R | W | С      | T | DPT     |
|-----|-------------|----------|---------|---|---|--------|---|---------|
|     |             | XY value | 6 bytes | R | 1 | $\Box$ | Т | 242.600 |

## 6.2.6 Display value function

| No. | Object name | Function      | Length | R | W | С | T | DPT   |
|-----|-------------|---------------|--------|---|---|---|---|-------|
| 10  | F1          | Display value | 2 byte | 1 | A | С | 1 | 9.001 |

## 6.2.7 Room temperature controller (RTC)

| No. | Object name                                    | Function                     | Length  | R | W | С      | T | DPT    |
|-----|------------------------------------------------|------------------------------|---------|---|---|--------|---|--------|
| 250 | Base setpoint                                  | Defining the set temperature | 2 bytes | 1 | V | C      | 1 | 9.001  |
| 251 | Manual setpoint offset                         | Receive                      | 2 bytes | ı | 8 | $\cup$ | 1 | 9.002  |
| 252 | Manual setpoint offset                         | Send                         | 2 bytes | R | - | С      | T | 9.002  |
| 253 | Outdoor temperature                            | Move setpoint                | 2 bytes | - | W | С      | - | 9.002  |
| 253 | compensation                                   | Send                         | 2 bytes | R | - | С      | Τ | 9.002  |
| 254 | Operating mode preset                          | Receive                      | 1 byte  | - | W | С      | - | 20.102 |
| 255 | Presence                                       | Receive                      | 1 bit   | - | W | С      | - | 1.018  |
| 256 | Window status                                  | Closed=0, open=1             | 1 bit   | - | W | С      | - | 1.019  |
| 257 | Current operating mode                         | Send                         | 1 byte  | R | - | С      | Τ | 20.102 |
| 258 | Operating mode as scene                        | Save/call up                 | 1 byte  | - | W | С      | T | 18.001 |
| 259 | Heating/cooling<br>actuating value             | Send                         | 1 byte  | - | - | С      | Т | 5.001  |
| 250 | Heating/cooling<br>actuating value             | Cond                         | 1 bit   | - | - | С      | T | 1.001  |
| 259 | Heating actuating value                        | Send                         | 1 bit   | - | - | С      | T | 1.001  |
|     | nealing actualing value                        |                              | 1 byte  | - | - | С      | Τ | 5.001  |
|     | PWM heating additional stage                   |                              | 1 byte  | ı | ı | С      | Т | 5.001  |
| 260 | Actuating value<br>additional stage<br>heating | Send                         | 1 bit   | ı | ı | С      | Τ | 1.001  |
| 261 | Cooling actuating value                        | Send                         | 1 bit   | - | - | С      | Τ | 1.001  |
| 201 | Cooling actuating value                        | Seria                        | 1 byte  | - | - | С      | T | 5.001  |
| 262 | Actuating value additional stage cooling       | Send                         | 1 byte  | - | - | С      | Т | 5.001  |
| 202 | PWM cooling additional stage                   | Serio                        | 1 bit   | - | 1 | С      | T | 1.001  |
|     | Send heating                                   | 0 = heating , 1 = cooling    | 1 bit   | R | - | С      | T | 1.001  |
| 263 | mode/cooling mode                              | 0 = cooling, 1 = heating     | 1 bit   | R | - | С      | T | 1.100  |
| 203 | Change over between                            | 0 = heating , 1 = cooling    | 1 bit   | - | W | С      | - | 1.001  |
|     | heating and cooling                            | 0 = cooling, 1 = heating     | 1 bit   | - | W | С      | - | 1.100  |
| 264 | •                                              | Setting/sending              | 2 bytes | R | W | С      | Τ | 9.001  |
| 265 | Control actual value                           | send                         | 2 bytes | - | - | С      | Τ | 9.001  |
| 266 | External actual value                          | Receive                      | 2 bytes | - | W | С      | - | 9.001  |
| 267 | Actual value failure                           | Send                         | 1 bit   | R | - | С      | T | 1.001  |
| 268 | Outdoor temperature                            | Receive                      | 2 bytes | - | W | С      | - | 9.001  |

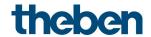

| No. | Object name                   | Function                      | Length | R | W   | С      | T | DPT   |
|-----|-------------------------------|-------------------------------|--------|---|-----|--------|---|-------|
| 269 | Dew point alarm               | Receive                       | 1 bit  | - | 8   | $\cup$ | ı | 1.005 |
| 270 | Fan stage in forced operation | Send                          | 1 byte | R | - 1 | C      | Н | 5.010 |
| 271 | Fan Forced/Auto               | Send: Auto = 1, Forced = 0    | 1 bit  | R | ı   | $\cup$ | Τ | 1.001 |
| 2/1 | ran ruiceu/Autu               | Send: Forced = 1, Auto = 0    | 1 bit  | R | ı   | $\cup$ | Н | 1.001 |
| 272 | Fan stage in forced operation | Receive                       | 1 byte | - | V   | C      | 1 | 5.010 |
| 272 | Fan Forced/Auto               | Receive: Auto = 1, Forced = 0 | 1 bit  | - | W   | С      | ı | 1.001 |
| 2/3 | ran ruiceu/Autu               | Receive: Forced = 1, Auto = 0 | 1 bit  | - | W   | С      | - | 1.001 |

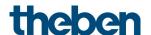

## 6.3 Description of communication objects

#### 6.3.1 General objects

#### Object 1: Device LEDs

Only available with the setting Reduce brightness of LEDs = via bus.

| Object type          | Function                       |
|----------------------|--------------------------------|
| Via switch object    | 1 = Reduce brightness          |
| VIA SWILLII ODJELL   | 0 = normal brightness          |
| Via percentage value | 0100% = maximum LED brightness |

#### Object 2: Block display

The display is blocked via this object.

The polarity of the block telegram can be configured on the General/Settings parameter page.

#### Object 4: Send in operation message

Sends cyclically<sup>1</sup> a 1 as signal indicating that the device is present and in operation.

#### Object 5: Alarm

1 bit receive object.

Reception of an external alarm telegram is indicated by flashing or pulsing of all LEDs.

LED colour and time intervals can be set on the *Alarm* parameter page.

#### Object 6: Block buttons

All buttons are blocked via this object.

The direction of action of the block object is defined on the **Settings** parameter page.

<sup>&</sup>lt;sup>1</sup> See *Send operating message* parameter.

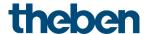

#### 6.3.2 Switching function (1 bit)

#### Object 10: F1 switching

Sends ON/OFF switching telegrams.

#### 6.3.3 Dimming function

#### Object 10: F1 switching

Switches the dimmer on and off.

#### Object 11: F1 brighter/darker

4-bit dimming commands.

#### Object 12: F1 dimming value feedback

Receives the current dimming value of the dimming actuator.

#### Object 13: F1.1 send dimming value (double-click + iON Play)

Output object for the additional function with double-click. This allows a predefined dimming value to be set directly.

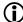

The object can also be used with the iON Play app.

This function is also available when the double-click function is deactivated.

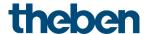

#### 6.3.4 Blinds function

#### Object 10: F1 step/stop

Sends step/stop commands to the blind actuator.

#### Object 11: F1 UP/DOWN

Sends operating commands to the blind actuator.

#### Object 12: F1 height feedback %

Receives the current actuating height of the dimming actuator.

#### Object 13: F1.1 height % (double-click + iON Play)

Height telegram for positioning the blinds upon double-click.

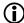

The object can also be used with the iON Play app.

This function is also available when the double-click function is deactivated.

#### Object 14: F1.1 - slat %

Slat telegram for positioning the blinds upon double-click.

#### 6.3.5 Priority function (2 bit)

#### Object 10: F1 priority

Sends priority telegrams.

#### 6.3.6 Value function (1 byte)

#### Object 10: F1 send value

Sends value telegrams 0-255.

#### 6.3.7 Percentage value function (1 byte)

#### Object 10: F1 send percentage value

Sends percentage telegrams 0-100%.

#### 6.3.8 Floating-point number DPT 9.x function (2 byte)

#### Object 10: F1 send 2 byte DPT9.x

Sends floating point values from -670760 to 670760.

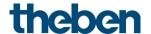

#### 6.3.9 Floating-point number DPT 14.x function (4 byte)

#### Object 10: F1 send 4 byte DPT14.x

Sends floating point values from -1E+38 to 1E+38.

Coding: IEEE-754 single.

#### 6.3.10 HVAC function

#### Object 10 F1 HVAC operating mode

Coding of HVAC operation modes:

| Value | Operating mode                   |  |  |
|-------|----------------------------------|--|--|
| 0     | Auto                             |  |  |
| 1     | Comfort                          |  |  |
| 2     | Standby                          |  |  |
| 3     | Night                            |  |  |
| 4     | Frost protection/heat protection |  |  |

#### 6.3.11 Scenes function

#### Object 10 F1 HVAC operating mode

Sends retrieval or storage telegrams for scene numbers 1-64.

#### 6.3.12 Colour temperature function DPT 7.600 (2 byte)

#### Object 10: F1 send colour temperature

Sends colour temperature telegrams from 1000 to 10000 K.

#### 6.3.13 RGB/RGBW/XY colour value function

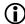

With these colour values, the colour components can either be sent together in one object or separately to several objects.

In HSV or HSVW format, the output is exclusively via separate objects.

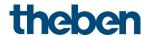

# Objects 10, 11, 12, 13 RGB, RGBW, XY colour value, red, green, blue, white value

| Function          | Output                | Obj. No. | Object function   |  |  |  |
|-------------------|-----------------------|----------|-------------------|--|--|--|
| RGB colour value  | RGB 3 bytes           | 10       | RGB value         |  |  |  |
|                   | RGB separate objects  | 10       | RGB(W) red        |  |  |  |
|                   |                       | 11       | RGB(W) green      |  |  |  |
|                   |                       | 12       | RGB(W) blue       |  |  |  |
|                   | HSV separate objects  | 10       | HSV(W) colour hue |  |  |  |
|                   |                       | 11       | HSV(W) saturation |  |  |  |
|                   |                       | 12       | HSV(W) brightness |  |  |  |
| RGBW colour value | RGBW 6 bytes          | 10       | RGB value         |  |  |  |
|                   | RGBW separate objects | 10       | RGB(W) red        |  |  |  |
|                   |                       | 11       | RGB(W) green      |  |  |  |
|                   |                       | 12       | RGB(W) blue       |  |  |  |
|                   |                       | 13       | White level       |  |  |  |
|                   | HSVW separate objects | 10       | HSV(W) colour hue |  |  |  |
|                   |                       | 11       | HSV(W) saturation |  |  |  |
|                   |                       | 12       | HSV(W) brightness |  |  |  |
|                   |                       | 13       | White level       |  |  |  |
| XY colour value   | XY 6 bytes            | 10       | XY value          |  |  |  |
|                   | XY separate objects   | 10       | X colour value    |  |  |  |
|                   |                       | 11       | Y colour value    |  |  |  |
|                   |                       | 12       | XY brightness     |  |  |  |

### 6.3.14 Sequence function

#### Object 10 F1.1

First output object of the sequence.

12 telegram formats can be set:

Switching ON/OFF, priority, send percentage value, send value, 2 byte DPT 9.x, 4 byte DPT 14.x. HVAC modes, scenes (call up or send), colour temperature, colours<sup>2</sup> in RGB, RGBW and XY format.

#### Object 11 F1.2

Second output object of the sequence.

12 telegram formats can be set:

Switching ON/OFF, priority, send percentage value, send value, 2 byte DPT 9.x, 4 byte DPT 14.x. HVAC modes, scenes (call up or send), colour temperature, colours<sup>3</sup> in RGB, RGBW and XY format.

<sup>&</sup>lt;sup>2</sup> Here, the colours are output as 3 or 6 byte object.

<sup>&</sup>lt;sup>3</sup> Here, the colours are output as 3 or 6 byte object.

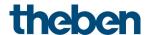

#### Object 12 F1.3

Third output object of the sequence.

12 telegram formats can be set:

Switching ON/OFF, priority, send percentage value, send value, 2 byte DPT 9.x, 4 byte DPT 14.x. HVAC modes, scenes (call up or send), colour temperature, colours<sup>4</sup> in RGB, RGBW and XY format.

#### Object 13 F1.4

Fourth output object of the sequence.

12 telegram formats can be set:

Switching ON/OFF, priority, send percentage value, send value, 2 byte DPT 9.x, 4 byte DPT 14.x. HVAC modes, scenes (call up or send), colour temperature, colours<sup>5</sup> in RGB, RGBW and XY format.

#### 6.3.15 Display value function

#### Object 10 F1 display value

Receives an external DPT9.xxx value.

<sup>&</sup>lt;sup>4</sup> Here, the colours are output as 3 or 6 byte object.

<sup>&</sup>lt;sup>5</sup> Here, the colours are output as 3 or 6 byte object.

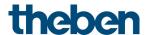

#### 6.3.16 Objects for the room temperature controller (RTC)

#### Object 250: Base setpoint

The function of the object is defined by the parameter Rotary control function.

| Parameter: Rotary control function | Object function                                                                                                    |
|------------------------------------|----------------------------------------------------------------------------------------------------|
| Base setpoint                      | Sends the base setpoint set at the rotary control.                                                                  |
| Manual offset or blocked           | Receives the base setpoint from the bus.                                                                            |
|                                    | The base setpoint is first specified via the application at start-up and stored in the <i>Base setpoint</i> object. |
|                                    | Afterwards, it can be specified again at any time via this object                                                   |
|                                    | (limited by the minimum or maximum valid setpoint).                                                                 |

#### Object 251: Receive manual setpoint offset

The object receives a temperature difference.

The desired room temperature (current setpoint) can be adjusted against the base setpoint by this difference.

The following applies in comfort mode (heating):

Current setpoint = base setpoint + manual setpoint offset.

Values outside the configured range are limited to the highest or lowest value.

If a 0 is received, a previously entered setpoint offset is reset to 0 K.

#### Object 252: Send manual setpoint offset

Sends the currently set setpoint offset.

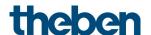

#### Object 253: Outdoor temperature compensation/move setpoint

The function of the object is defined by the parameter *setpoint correction at high outdoor temperature*.

| Setpoint correction at high outdoor temperature | Object function                                                                                                    | Data<br>direction |
|-------------------------------------------------|----------------------------------------------------------------------------------------------------|-------------------|
| Receive only                                    | Receives setpoint correction for outdoor temperature compensation.                                                                                                    | Receive           |
| Calculate internally and send                   | Reports the current setpoint correction as an amount or as a differential.  The format of the correction value (see following table) is set on the <i>Setpoint adjustment</i> parameter page. | Send              |

| Format of correction value                                                            | Object function                                                          | Example                                                                            |  |
|---------------------------------------------------------------------------------------|--------------------------------------------------------------------------|------------------------------------------------------------------------------------|--|
| Absolute Sends the amount: Unadjusted base setpoint + setpoint correction as setpoint |                                                                          | Unadjusted base setpoint = 20 °C.<br>Setpoint correction = +2 K                    |  |
|                                                                                       | for additional temperature controllers.                                  | The object transmits: 22 °C                                                        |  |
| Relative                                                                              | Calculated setpoint correction (in Kelvin) based on outdoor temperature. | Unadjusted base setpoint = 20 °C. Setpoint correction = +2 K The object sends: 2 K |  |

#### Object 254: Operating mode preset

Can be used to directly activate one of 4 operating modes.

- 1 = Comfort
- 2 = Standby
- 3 = Night,
- 4 = Frost protection (heat protection)

The configured *operating mode after reset* is active until a new valid operating mode is received or changed at the device by the user.

#### Object 255: Presence.

The status of a presence detector (e.g. push button, motion detector) can be received via this object.

1 on this object activates comfort operating mode.

#### Object 256: Window status

Window position:

The status of a window contact can be received via this object.

1 on this object activates frost/heat protection operating mode.

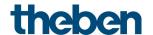

#### Object 257: Current operating mode.

Sends the current HVAC operating mode.

| Value | HVAC operating mode              |  |  |  |
|-------|----------------------------------|--|--|--|
| 1     | Comfort                          |  |  |  |
| 2     | Standby                          |  |  |  |
| 3     | Night                            |  |  |  |
| 4     | Frost protection/heat protection |  |  |  |

#### Object 258: Operating mode as scene.

Teaching in and calling up scenes.

A scene only consists of the current operating mode preset.

**Saving scene:** The current value of the *Operating mode preset* object is saved together with the corresponding scene number.

**Calling up scene:** The content of the *Operating mode preset* object will be overwritten by the saved value, and the new operating mode will be accepted by the RTC.

See in the Appendix, *Operating mode as scene* 

#### Object 259: Heating actuating value or heating/cooling actuating value.

Sends the current heating actuating value (0...100%) or heating or cooling if the *output of* cooling actuating value parameter has been set to *together with heating actuating value*. (*Cooling control* parameter page).

| Type of control | Object format |
|-----------------|---------------|
| Continuous      | 1 byte        |
| 2-point         | 1 bit         |

#### Object 260 Additional heating stage actuating value or PWM additional heating stage

Sends the actuating value for the additional heating stage depending on the configuration, as 1 bit PWM, or 1 byte percentage telegram.

This object is only available if the additional stage is used.

#### Object 261: Cooling actuating value

Sends the current actuating value or cooling switching command depending on the type of control selected on the *Cooling control* parameter page.

The object is only available if the cooling function has been selected on the **Settings** parameter page (control = heating and cooling).

#### Object 262: Additional cooling stage actuating value or PWM additional cooling stage

Sends the actuating value for the additional cooling stage depending on the configuration, as 1 bit PWM, or 1 byte percentage telegram.

This object is only available if the additional stage is used.

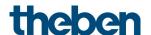

#### Object 263: Send heating/cooling operation, or change over between heating and cooling

The object is available if the cooling function has been selected on the **Settings** parameter page (control = heating and cooling).

The function of the object depends on the change over between heating and cooling parameter on the Cooling control parameter page.

| Parameter: Change over between heating and cooling | Function                                                                               |
|----------------------------------------------------|----------------------------------------------------------------------------------------|
| automatic                                          | Reports whether the room thermostat is currently operating in heating or cooling mode. |
| via object                                         | Receives the switch command for change over between heating and cooling mode.          |

The telegram format can be set on the *Cooling control* parameter page:

| Parameter: Format of Heating/cooling object | Telegram format          |  |  |  |  |
|---------------------------------------------|--------------------------|--|--|--|--|
| DPT1.100                                    | Heating = 1, cooling = 0 |  |  |  |  |
| Inverted                                    | Heating = 0, cooling = 1 |  |  |  |  |

#### Object 264: Current setpoint

Sends the current set temperature.

The transmission behaviour can be set on the *Heating setpoints* parameter page.

#### Object 265: Control actual value

Sends the actual value actually used by the room temperature controller.

#### Object 266: External actual value

Only available if external actual value has been selected as a source.

Receives the room temperature from another measurement point via the bus.

This object can be activated on the *Actual value* parameter page.

#### Object 267: Send actual value failure

Only available if the actual value monitoring is activated (Monitor actual value = yes). Sends a 1, as soon as one of the selected sources for the actual value provides an unusable value, or (if selected) if no new actual value telegram has been received by the External actual value object within the actual value monitoring time.

Unusable temperature values might occur if a temperature sensor is mechanically damaged, or if the electrical connection is interrupted or short-circuited.

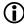

As long as at least one valid actual value remains available, this will be continued to be used for control, and the emergency program remains inactive. This is the case if the average value is determined from the internal and an external sensor.

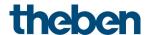

#### Object 268: Receive outdoor temperature

Only available if the *setpoint correction at high outdoor temperature* parameter has been set to *calculate internally and send*.

Receives the outdoor temperature for internal calculation of the setpoint adjustment in cooling mode

#### Object 269: Receive dew point alarm

The object is available if the cooling function has been selected on the **Settings** parameter page (control = heating and cooling).

When receiving a 1, cooling will be stopped, so the temperature cannot drop down to the dew point.

#### Object 270: Fan stage in forced mode - send

The object is available if the fan stage control parameter has been set to yes (RTC setting parameter page).

If a manual fan stage is selected on the device, this object sends a percentage value that corresponds to the configured threshold value.

Alternatively, a fan stage between 1 and 5 can also be sent.

To do this, the Fan stage telegram format parameter must be set to stages 1 to 5.

See in the Appendix: Fan forced mode

The forced operation of the fan has no effect on the actuating value

#### Object 271: Fan forced/ auto - send

The object is available if the fan stage control parameter has been set to yes (RTC setting parameter page).

Sends a forced command to the fan coil actuator or to fan control if a fan stage on the device is set manually on the RTC display page.

The fan stage desired for forced operation is sent by the Fan stage in forced mode object.

See in the Appendix: Fan forced mode.

#### Object 272: Fan stage in forced mode - receive

The object is available if the fan stage control parameter has been set to yes (RTC setting parameter page).

Receives the current fan stage of the fan coil actuator or fan control to display it.

See in the Appendix: Fan forced mode

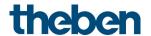

#### Object 273: Fan forced/auto - receive

The object is available if the fan stage control parameter has been set to yes (RTC setting parameter page).

Receives the current status of the fan coil actuator or fan control to display it

See in the Appendix: Fan forced mode.

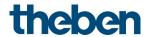

# 6.4 Parameter pages overview

| Parameter page           | Description                                                                                                    |  |
|--------------------------|----------------------------------------------------------------------------------------------------|--|
| General functional block |                                                                                                    |  |
| Settings                 | Basic settings: Number of functions, activate room temperature controller, operating properties, individual texts, etc. |  |
|                          |                                                                                                    |  |
| Alarm                    | Display behaviour on reception of an alarm telegram.                                                                    |  |
| Favourites               | Settings for quick access and preferred sequence of functions.                                                          |  |
| Function blocks F1-F20   |                                                                                                    |  |
| Configuration options    | Function of the buttons: object type, type of control, transmission                                                     |  |
|                          | behaviour etc.                                                                                                    |  |
| Double-click             | Additional telegrams for <i>Dimming</i> and <i>Blinds</i> .                                                             |  |
| Sequence                 | Sequence characteristics. Object format                                                                                 |  |
| Step 1                   |                                                                                                    |  |
| Step 2                   | Sat transmission habayious talansams and time                                                                           |  |
| Step 3                   | Set transmission behaviour, telegrams and time.                                                                         |  |
| Step 4                   |                                                                                                    |  |
| RTC functional block     |                                                                                                    |  |
| Setting                  | General settings for operation and temperature control                                                                  |  |
| Actual value             | Source for actual value measurement, actual value monitoring etc.                                                       |  |
| Operating mode           | Operating mode after reset, presence sensor etc.                                                                        |  |
| Heating control          | Control parameters, installation type etc. for heating mode.                                                            |  |
| Heating setpoints        | Base setpoint, lowering, frost protection etc.                                                                          |  |
| Additional stage         | Type of actuating value, proportional band, transmission behaviour.                                                     |  |
| heating                  |                                                                                                    |  |
| Cooling control          | Control parameters, installation type etc. for cooling mode.                                                            |  |
| Cooling setpoints        | Dead zone, standby, heat protection etc.                                                                                |  |
| Setpoint adjustment      | Setting of maximum adjustment.                                                                                          |  |
| Additional stage         | Type of actuating value, proportional band, transmission behaviour.                                                     |  |
| cooling                  |                                                                                                    |  |
| Fan stages               | Settings for forced operation and fan stage display.                                                                    |  |

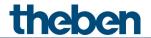

## 6.5 General parameters

## 6.5.1 Settings

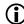

The upper and lower button together create a function, such as switching, dimming etc. The device can execute up to 20 different functions.

The desired function is selected by pressing the buttons left and right.

| Designation                  | Values                                                    | Description                                                                                   |
|------------------------------|-----------------------------------------------------------|-----------------------------------------------------------------------------------------------|
| Device names                 | Text field                                                | User-specific designation for                                                                 |
|                              |                                                           | this device.                                                                                  |
| Number of functions          | 1-20                                                      | Number of required functions                                                                  |
| Activate room temperature    | No                                                        | Use room temperature                                                                          |
| controller (RTC)             | Yes                                                       | controller function?                                                                          |
| Activate alarm function      | no                                                        | Do not use.                                                                                   |
|                              | yes                                                       | See below, parameter page <i>Alarm</i> .                                                      |
| Reduce display brightness    |                                                           | The display should:                                                                           |
|                              | never                                                     | Shine at maximum brightness at all times.                                                     |
|                              | always                                                    | Always shine at the specified brightness                                                      |
|                              | at darkness                                               | Shine at the specified brightness when it is dark in the room.                                |
|                              | via bus                                                   | Be able to be reduced or dimmed via bus telegrams.                                            |
| Switch off display           | never                                                     | The display always remains on.                                                                |
|                              | after 1 min<br>after 2 min<br>after 5 min<br>after 10 min | The display only switches on when a button is pressed and goes out after the configured time. |
| Object type                  | viə switch object                                         | Brightness reducible via switch telegram.                                                     |
|                              | via percentage value                                      | The brightness of the display can be set as desired via dimming telegrams.                    |
| Value for reduced brightness | <i>0-100%</i><br>Default = <b>30%</b>                     | Reduced display brightness, if not specified via the bus.                                     |
| Send operating message       | Never                                                     | The device has the option of                                                                  |
|                              | every 2 min                                               | sending an operating message                                                                  |
|                              | every 3 min                                               | to the bus to indicate whether it                                                             |
|                              |                                                           | is still functional or present                                                                |
|                              | every 30 min                                              | (anti-theft protection).                                                                      |
|                              | every 45 min                                              |                                                                                               |
|                              | every 60 min                                              |                                                                                               |

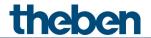

| <u>Designation</u>                | Values                          | Description                                                    |  |
|-----------------------------------|---------------------------------|----------------------------------------------------------------|--|
| Polarity blocking telegrams       | Block with 1                    | 0 = cancel block                                               |  |
|                                   | (standard)                      | 1 = block                                                      |  |
|                                   | 0, 1, 11, 0                     |                                                                |  |
|                                   | Block with 0                    | 0 = block                                                      |  |
|                                   | 200 /00                         | 1 = cancel block                                               |  |
| Long button push starting at      | <b>300 ms</b> , 400 ms          | Serves to clearly differentiate                                |  |
|                                   | 500 ms, 600 ms                  | between long and short button                                  |  |
|                                   | 700 ms, 800 ms                  | push.                                                          |  |
|                                   | 900 ms, 1 s                     | If the button is pressed for at least as long as the set time, |  |
|                                   |                                 | then a long button push will be                                |  |
|                                   |                                 | registered.                                                    |  |
| Time for double-click             | <b>300 ms</b> , 400 ms          | Serves to differentiate between                                |  |
| Time for dodble click             | 500 ms, 600 ms                  | a double-click and 2 single                                    |  |
|                                   | 700 ms, 800 ms                  | clicks.                                                        |  |
|                                   | 900 ms, 1 s                     | Time period in which the second                                |  |
|                                   |                                 | click must begin, in order to                                  |  |
|                                   |                                 | recognise a double-click.                                      |  |
| For value lists or move value     | •                               | 1 3                                                            |  |
| Send delay                        |                                 | When tapping within a value list                               |  |
| ,                                 |                                 | or using the move values                                       |  |
|                                   |                                 | function:                                                      |  |
|                                   |                                 |                                                                |  |
|                                   | Send each value                 | Always send the currently                                      |  |
|                                   | immediately                     | displayed value immediately.                                   |  |
|                                   |                                 |                                                                |  |
|                                   | <b>1 s</b> , 2 s, 3 s, 4 s, 5 s | Only send after a waiting time.                                |  |
|                                   |                                 | Prevents the disturbing                                        |  |
|                                   |                                 | transmission of intermediate                                   |  |
|                                   |                                 | values.                                                        |  |
|                                   |                                 | This allows several values to be                               |  |
|                                   |                                 | skipped, and only the last                                     |  |
|                                   |                                 | selected value is transmitted.                                 |  |
| Scroll direction top button       |                                 | This parameter determines the                                  |  |
|                                   |                                 | running direction of all list                                  |  |
|                                   |                                 | entries.                                                       |  |
|                                   | Ascending: value or             | <b>Move value:</b> Smallest value first.                       |  |
|                                   | list entry 1, 2, 3              | Value list: First list entry first.                            |  |
|                                   | 1130 Chery 1, 2, 3              | Value list. This list entry hist.                              |  |
|                                   | Descending: value or            | Move value: Greatest value first.                              |  |
|                                   | list entry 3, 2, 1              | Value list: Last list entry first.                             |  |
| Scroll direction bottom button    | Ascending: value or list        | Is set automatically.                                          |  |
|                                   | entry 1, 2, 3                   |                                                                |  |
|                                   |                                 |                                                                |  |
|                                   | Descending: value or            |                                                                |  |
|                                   | list entry 3, 2, 1              |                                                                |  |
| Texts for HVAC operating modes    |                                 |                                                                |  |
| Text for auto                     | Auto                            | User-specific texts for the HVAC                               |  |
| Text for comfort                  | Comfort                         | operating modes.                                               |  |
| Text for standby                  | Standby                         | 1                                                              |  |
| Text for night mode               | Eco                             | 1                                                              |  |
| Text for frost or heat protection | Protect                         | 1                                                              |  |
| rext for most of heat protection  | FIULELL                         |                                                                |  |

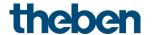

## 6.5.2 Alarm

The display can be used to signal an alarm condition. When an alarm object is received, the display flashes or pulses at the specified time interval.

| Designation                    | Values                  | Description                  |
|--------------------------------|-------------------------|------------------------------|
| Trigger alarm function at      | Object value = 1        | Polarity of the alarm object |
|                                | Object value = 0        |                              |
| Behaviour on alarm display     | Flashing                | Behaviour on reception of an |
| active                         | Pulsing                 | alarm telegram.              |
| Flashing – duty cycle          | 1002000 ms              | Desired duty cycle           |
|                                | Default = <b>500 ms</b> | (1000 ms = 1 second).        |
| Flashing — switch-off duration | 1002000 ms              | Desired switch-off duration. |
|                                | Default = <b>500 ms</b> |                              |

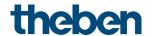

#### 6.5.3 Favourites

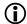

This parameter page is available when more than 1 function or the RTC is activated<sup>6</sup>

#### Quick access

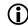

This allows the 3 most frequently used functions to be called up directly one after the other, without detouring via the those in between.

| Designation                     | Values       | Description                                                    |
|---------------------------------|--------------|----------------------------------------------------------------|
| Favourite A                     | RTC          | Available favourites for the                                   |
|                                 | Function F1  | quick access.                                                  |
|                                 | Function F2  |                                                                |
|                                 | Function F3  | The order in which the                                         |
|                                 | Function F4  | favourites are called up depends                               |
|                                 |              | on the sequence of functions                                   |
|                                 | Function F18 | configured below.                                              |
|                                 | Function F19 |                                                                |
|                                 | Function F20 |                                                                |
| Favourite B                     | Function F1  |                                                                |
|                                 | Function F2  |                                                                |
|                                 | Function F3  |                                                                |
|                                 | Function F4  |                                                                |
|                                 |              |                                                                |
|                                 | Function F18 |                                                                |
|                                 | Function F19 |                                                                |
|                                 | Function F20 |                                                                |
| Favourite C                     | Function F1  |                                                                |
|                                 | Function F2  |                                                                |
|                                 | Function F3  |                                                                |
|                                 | Function F4  |                                                                |
|                                 |              |                                                                |
|                                 | Function F18 |                                                                |
|                                 | Function F19 |                                                                |
|                                 | Function F20 | T                                                              |
| Automatically back to favourite | never        | The display remains on the                                     |
| A                               |              | function last used.                                            |
|                                 | after 1 min  | After the set time the display                                 |
|                                 | after 2 min  | After the set time, the display always returns to the function |
|                                 | after 5 min  | set as                                                         |
|                                 |              |                                                                |
|                                 | after 10 min | Favourite A.                                                   |

<sup>&</sup>lt;sup>6</sup> See Number of functions parameter + Activate room temperature controller on the **Settings** parameter page.

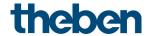

#### Switch between favourites:

| Parameter                            |             | Long button push        |                         |
|--------------------------------------|-------------|-------------------------|-------------------------|
| Activate room temperature controller | Favourite A | Left                    | Right                   |
| yes                                  | F1F20       | Display RTC             | Jump between favourites |
| yes                                  | RTC         | Jump between favourites |                         |
| no                                   | F1F20       | Jump betwee             | en favourites           |

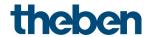

#### Sequence of functions

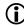

The order of the functions can be adjusted to user-specific requirements with F1..F20 so they are displayed in the desired order when scrolling.

For this purpose, at least 3 functions must be activated<sup>7</sup>.

| Designation         | Values                                                                                              | Description                                     |
|---------------------|----------------------------------------------------------------------------------------------------|-------------------------------------------------|
| Display position 1  | Function F1 Function F2 Function F3 Function F4                                                     | Function to be displayed first when scrolling,  |
|                     | Function F17 Function F18 Function F19 Function F20                                                 |                                                 |
| Display position 2  | Function F1 Function F2 Function F3 Function F4 Function F17 Function F18 Function F19 Function F20 | Function to be displayed second when scrolling, |
| Display position 3  | See above                                                                                           | Functions as they should be                     |
| Display position 4  | See above                                                                                           | displayed consecutively.                        |
| Display position 5  | See above                                                                                           |                                                 |
| Display position 6  | See above                                                                                           |                                                 |
| Display position 7  | See above                                                                                           |                                                 |
| Display position 8  | See above                                                                                           |                                                 |
| Display position 9  | See above                                                                                           |                                                 |
| Display position 10 | See above                                                                                           |                                                 |
| Display position 11 | See above                                                                                           |                                                 |
| Display position 12 | See above                                                                                           |                                                 |
| Display position 13 | See above                                                                                           |                                                 |
| Display position 14 | See above                                                                                           |                                                 |
| Display position 15 | See above                                                                                           |                                                 |
| Display position 16 | See above                                                                                           |                                                 |
| Display position 17 | See above                                                                                           |                                                 |
| Display position 18 | See above                                                                                           |                                                 |
| Display position 19 | See above                                                                                           |                                                 |
| Display position 20 | See above                                                                                           |                                                 |

<sup>&</sup>lt;sup>7</sup> See *Number of functions* parameter on the *Settings* parameter page.

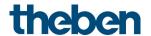

## 6.6 Function-related parameters

#### 6.6.1 Common parameters

| Designation                    | Values                   | Description                      |
|--------------------------------|--------------------------|----------------------------------|
| Function                       | Switching                | Type of telegram and object      |
|                                | Dimming                  | type for this function.          |
|                                | Blinds                   |                                  |
|                                | Priority (2 bit)         |                                  |
|                                | Value 0-255 (1 byte)     |                                  |
|                                | Percentage value (1      |                                  |
|                                | byte)                    |                                  |
|                                | Floating-point number    |                                  |
|                                | DPT 9.x (2 byte)         |                                  |
|                                | Floating-point number    |                                  |
|                                | DPT 14.x (4 byte)        |                                  |
|                                | HVAC                     |                                  |
|                                | Scenes                   |                                  |
|                                | Colour temperature       |                                  |
|                                | DPT 7.600 (2 byte)       |                                  |
|                                | RGB colour value         |                                  |
|                                | RGBW colour value        |                                  |
|                                | XY colour value          |                                  |
|                                | Sequence                 |                                  |
|                                | Display value            | 8                                |
| Mode of operation <sup>8</sup> |                          | Display and selection of the     |
|                                |                          | values to be sent.               |
|                                |                          | See in the Appendix:             |
|                                |                          | g oss the ripperson              |
|                                |                          | <u>Modes of operation</u>        |
|                                |                          |                                  |
|                                | Fixed values             | Each button sends its own        |
|                                |                          | value.                           |
|                                |                          |                                  |
|                                | Value list               | A list with up to 12 entries is  |
|                                |                          | available.                       |
|                                |                          | The value to be sent from the    |
|                                |                          | list is selected directly at the |
|                                |                          | device.                          |
|                                | M                        | A -1-6:1                         |
|                                | Move values <sup>9</sup> | A defined value range            |
|                                |                          | (MinMax) is available.           |
|                                |                          | The value to be sent is selected |
|                                |                          | directly at the device.          |

<sup>&</sup>lt;sup>8</sup> This parameter is not available for the functions switching, dimming, blinds, sequence, display value.

<sup>&</sup>lt;sup>9</sup> Only for value 0-225, percentage value, floating point numbers and colour temperature.

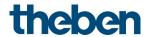

| Designation | Values     | Description                                                                                                 |
|-------------|------------|----------------------------------------------------------------------------------------------------|
| Heading     | Text field | This text appears both in the device display and in the ETS in the name of the group objects of a function. |
|             |            | Example: F1 living room                                                                                     |
| Icon        | Icon list  | User-specific icon for this device.                                                                         |

# 6.6.2 Parameters for switching

| Designation                    | Values                                                        | Description                             |
|--------------------------------|---------------------------------------------------------------|-----------------------------------------|
| Telegram                       | top ON/bottom OFF                                             | Assignment of the top and               |
|                                | top change<br>over/bottom change<br>over<br>top OFF/bottom ON | bottom button.                          |
| Text for ON                    | Text field                                                    | User-specific designation for           |
| Text for OFF                   | Text field                                                    | the switch-on and switch-off functions. |
| Response when the block is set | Ignore block                                                  | The block function is ineffective.      |
|                                | Block                                                         | Do not send telegram.                   |

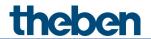

### 6.6.3 Parameters for dimming

| Designation                       | Values                                                    | Description                                                                                                    |
|-----------------------------------|-----------------------------------------------------------|----------------------------------------------------------------------------------------------------|
| Response to long/short            | Top brighter/ON,<br>bottom darker/OFF                     | Top button: Short button push = ON Long button push = brighter Release = stop Bottom button: Short button push = OFF Long button push = darker Release = stop        |
|                                   | Top brighter/change<br>over, bottom<br>darker/change over | Top button: Short button push = ON/OFF Long button push = brighter Release = stop Bottom button: Short button push = ON/OFF Long button push = darker Release = stop |
| Increment for dimming             |                                                           | With a long button push, the dimming value is:                                                                                                    |
|                                   | 100%                                                      | Increased (or decreased) until the button is released.                                                                                                    |
|                                   | 50%<br>25%<br>12.5%<br>6%<br>3%<br>1.5%                   | Increased by the selected value (or reduced)                                                                                                    |
| Response when the block is set 10 | Ignore block                                              | The block function is ineffective with this telegram.                                                                                                    |
|                                   | Block                                                     | The button does not send any telegrams.                                                                                                    |
| Double-click additional function  | по                                                        | No double-click function                                                                                                    |
|                                   | yes                                                       | The Double-click parameter page is shown.                                                                                                    |

No telegram is sent when the block is cancelled.

 $<sup>^{10}</sup>$  Also applies to the double-click function

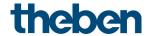

# 6.6.3.1 Double-click parameter page

Each button can be double-clicked to set a predefined brightness.

| Designation   | Values                                                      | Description                                          |
|---------------|-------------------------------------------------------------|------------------------------------------------------|
| Top button    |                                                             |                                                      |
| Dimming value | 0-100% Any percentage value between 0 and 100% can be sent. |                                                      |
| Bottom button |                                                             |                                                      |
| Dimming value | 0-100%                                                      | Any percentage value between 0 and 100% can be sent. |

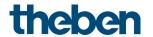

#### 6.6.4 Parameters for blinds

Operation: Top button UP, bottom button DOWN

| Designation                                  | Values               | Description                                           |
|----------------------------------------------|----------------------|-------------------------------------------------------|
| Movement is stopped                          | Releasing the button | How is the stop command to be                         |
| by                                           | Short operation      | triggered?                                            |
| Response when the block is set <sup>11</sup> | Ignore block         | The block function is ineffective with this telegram. |
|                                              | Block                | The buttons do not send telegrams.                    |
| Double-click additional function             | no                   | No double-click function                              |
|                                              | yes                  | The Double-click parameter page is shown.             |

## 6.6.4.1 Double-click parameter page

Each button can be double-clicked to move to a predefined blinds position.

| Designation   | Values | Description             |
|---------------|--------|-------------------------|
| Top button    |        |                         |
| Height        | 0-100% | Required blind height   |
| Slat          | 0-100% | Required slat position. |
| Bottom button |        |                         |
| Height        | 0-100% | Required blind height   |
| Slat          | 0-100% | Required slat position. |

<sup>&</sup>lt;sup>11</sup> Also applies to the double-click function

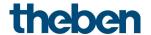

#### 6.6.5 Mode of operation: fixed values

If the Mode of operation parameter is set to: Fixed values, the top or bottom button can be used to send one telegram respectively.

See in the Appendix: <u>Modes of operation</u>

### 6.6.5.1 Additional parameters for the scenes or colours functions

| Designation                  | Values                       | Description                                                                                               |
|------------------------------|------------------------------|----------------------------------------------------------------------------------------------------|
| Scene function <sup>12</sup> | Calling up scenes            | Calling up scenes                                                                                         |
|                              | Call up and save scenes      | Short button push: Call up                                                                                |
|                              |                              | scene.                                                                                                    |
|                              |                              | Long button push: Save scene.                                                                             |
| 0 1 112                      |                              | No double-click function.                                                                                 |
| Output <sup>13</sup>         |                              | Colour model and allocation of colour telegrams.                                                          |
|                              | With RGB colour              |                                                                                                    |
|                              | RGB 3 byte DPT232.600        | 1 RGB object                                                                                              |
|                              | RGB separate objects         | 3 objects: red, green, blue.                                                                              |
|                              | HSV separate objects         | 3 objects: Colour value (hue),                                                                            |
|                              |                              | colour saturation (saturation),<br>bright value (value)                                                   |
|                              | With RGBW colour             |                                                                                                    |
|                              | RGBW 6 byte DPT251.600       | 1 RGBW object                                                                                             |
|                              | RGBW separate objects        | 4 objects: red, green, blue, white level (white).                                                         |
|                              | HSVW separate objects        | 4 objects: Colour value (hue), colour saturation (saturation), bright value (value), white level (white). |
|                              | With XY colour               |                                                                                                    |
|                              | XY 6 byte DPT242.600         | 1 XY object.                                                                                              |
|                              | XY separate objects DPT7.001 | 3 objects: X value, Y value,                                                                              |
|                              |                              | brightness.                                                                                               |

<sup>&</sup>lt;sup>12</sup> Only with *Function* = scenes

 $<sup>^{13}</sup>$  Only for RGB, RGBW and XY colours.

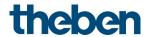

# 6.6.5.2 Parameters for the buttons

| Designation | Values                                             | Description                              |                        |  |
|-------------|----------------------------------------------------|------------------------------------------|------------------------|--|
| Top button  |                                                    |                                          |                        |  |
| Telegram    | With object type = priority 2 bit                  |                                          |                        |  |
|             |                                                    | Function                                 | Value                  |  |
|             | inactive                                           | Priority inactive                        | 0 (00 <sub>bin</sub> ) |  |
|             |                                                    | (no control)                             | O (OUBIN)              |  |
|             | ON                                                 | Priority ON                              | 3 (11 <sub>bin</sub> ) |  |
|             |                                                    | (control: enable, on)                    | 3 (11011)              |  |
|             | OFF                                                | Priority OFF                             | 2 (40 )                |  |
|             |                                                    | (control: disable, off)                  | 2 (10 <sub>bin</sub> ) |  |
|             | With object type = value 0-255                     |                                          |                        |  |
|             | 0- <b>255</b>                                      | Any value between 0                      | and 255                |  |
|             |                                                    | can be sent.                             |                        |  |
|             | With object type = percentage                      |                                          |                        |  |
|             | value                                              |                                          |                        |  |
|             | 1 byte                                             | A h h-                                   | h - h                  |  |
|             | 0- <b>100</b> %                                    | Any percentage value 0 and 100% can be s |                        |  |
|             | With object type = 2 byte                          |                                          |                        |  |
|             |                                                    | floating-point number                    |                        |  |
|             | -670760670760                                      | Any value between -6                     |                        |  |
|             | Default: 0                                         | and 670760 can be se                     | ent.                   |  |
|             | With object type = 4 byte<br>floating-point number |                                          |                        |  |
|             | -1E+38 1E+38                                       | Any value between -1                     | E+38 and               |  |
|             | Default: <b>0</b>                                  | 1E+38 can be sent.                       |                        |  |
|             |                                                    | Input format: The ETS                    | only                   |  |
|             |                                                    | allows the input as a                    | decimal                |  |
|             |                                                    | without power.                           |                        |  |
|             |                                                    | - 452240254                              |                        |  |
|             | 14/11 1: 11 19/40                                  | <b>Example:</b> 15234825.                | 123456                 |  |
|             | With object type = HVAC                            | LIVAC and as list as a significant       |                        |  |
|             | Auto                                               | HVAC operating mode                      | <u>.</u>               |  |
|             | Comfort<br>  Standby                               |                                          |                        |  |
|             | Temperature reduction at night                     |                                          |                        |  |
|             | Frost/heat protection                              |                                          |                        |  |
|             | With object type = scenes                          |                                          |                        |  |
|             | 1-64                                               | Scene number for call                    | -up or                 |  |
|             |                                                    | save telegram.                           | - P                    |  |
|             | With object type = colour                          | DPT 7.600 (2 bytes)                      |                        |  |
|             | temperature                                        | , , , , , , ,                            |                        |  |
|             | 1000-10000 K                                       | Colour temperature.                      |                        |  |
|             | With object type = RGB colour                      |                                          |                        |  |

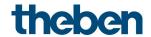

| Designation       | Values                         | Description                       |
|-------------------|--------------------------------|-----------------------------------|
|                   | RGB (HSV) 14 colour value      | The colour can be selected        |
|                   |                                | directly via the Color Picker.    |
|                   |                                | The colour value is additionally  |
|                   |                                | displayed as a 6 byte             |
|                   |                                | hexadecimal value.                |
|                   | With object type = RGBW colour |                                   |
|                   | RGBW (HSVW) 15 colour value    | The colour can be selected        |
|                   |                                | directly via the Color Picker.    |
|                   |                                | The colour value is additionally  |
|                   |                                | displayed as a 6 byte             |
|                   |                                | hexadecimal value.                |
|                   | White level                    | The white level is entered        |
|                   |                                | separately.                       |
|                   | With object type = XY colour   |                                   |
|                   | X colour value 0-1             | Input of XY components            |
|                   | Y colour value 0-1             |                                   |
|                   | Brightness 0-100%              | The brightness is entered         |
|                   |                                | separately.                       |
| Descriptive text  | Text field                     | User-specific designation for     |
|                   |                                | this button                       |
| Bottom button     |                                |                                   |
| Telegram          | See above: Same object type as |                                   |
|                   | top button.                    |                                   |
| Descriptive text  | Text field                     | User-specific designation for     |
|                   |                                | this button                       |
| Response when the | Ignore block                   | The block function is ineffective |
| block is set      |                                | with this telegram.               |
|                   |                                |                                   |
|                   | Block                          | The button does not send any      |
|                   |                                | telegrams.                        |

<sup>14</sup> See parameter: Output.15 See parameter: Output.

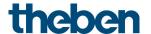

#### 6.6.6 Mode of operation: value list

If the Mode of operation parameter is on the setting: Value list, a value within a list can be selected and sent using the top and bottom button.

See in the Appendix: <u>Modes of operation</u>

| Designation    | Values                                              | Description                                                                                                    |                        |
|----------------|-----------------------------------------------------|----------------------------------------------------------------------------------------------------|------------------------|
| Length of list | 2-12 <sup>16</sup>                                  | Number of list entries.                                                                                        |                        |
| Value 1        |                                                     |                                                                                                    |                        |
| Telegram       | With object type = priority 2 bit                   |                                                                                                    |                        |
|                |                                                     | Function                                                                                                    | Value                  |
|                | inactive                                            | Priority inactive (no control)                                                                                 | 0 (00 <sub>bin</sub> ) |
|                | ON                                                  | Priority ON (control: enable, on)                                                                              | 3 (11 <sub>bin</sub> ) |
|                | OFF                                                 | Priority OFF<br>(control: disable,<br>off)                                                                     | 2 (10 <sub>bin</sub> ) |
|                | With object type = value 0-255                      |                                                                                                    |                        |
|                | 0- <b>255</b>                                       | Any value between 0 can be sent.                                                                               | and 255                |
|                | With object type = percentage<br>value<br>1 byte    |                                                                                                    |                        |
|                | 0-100%                                              | Any percentage value 0 and 100% can be s                                                                       |                        |
|                | With object type = 2 byte floating-point number     |                                                                                                    |                        |
|                | -670760670760<br>Default: <b>0</b>                  | Any value between -6 and 670760 can be se                                                                      |                        |
|                | With object type = 4 byte<br>floating-point number  |                                                                                                    |                        |
|                | -1E+38 1E+38<br>Default: <b>0</b>                   | Any value between -1<br>1E+38 can be sent.<br>Input format: The ETS<br>allows the input as a<br>without power. | only                   |
|                |                                                     | <b>Example:</b> 15234825.1                                                                                     | 123456                 |
|                | With object type = HVAC                             | ,                                                                                                    |                        |
|                | Auto Comfort Standby Temperature reduction at night | HVAC operating mode                                                                                            |                        |
|                | Frost/heat protection                               |                                                                                                    |                        |
|                | With object type = scenes                           |                                                                                                    |                        |

<sup>&</sup>lt;sup>16</sup> Maximum length: With HVAC = 5, with priority = 3 list entries.

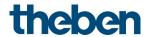

| Designation                    | Values                                                                  | Description                                                                                                    |
|--------------------------------|-------------------------------------------------------------------------|----------------------------------------------------------------------------------------------------|
|                                | 1-64                                                                    | Scene number for call-up or save telegram.                                                                                          |
|                                | With object type = colour                                               | DPT 7.600 (2 bytes)                                                                                                    |
|                                | temperature<br>1000-10000 K                                             | Colour tomporature                                                                                                    |
|                                | With object type = RGB colour                                           | Colour temperature.                                                                                                    |
|                                | RGB (HSV) 17 colour value                                               | The colour can be selected directly via the Color Picker. The colour value is additionally displayed as a 6 byte hexadecimal value. |
|                                | With object type = RGBW colour                                          |                                                                                                    |
|                                | RGBW (HSVW) <sup>18</sup> colour value                                  | The colour can be selected directly via the Color Picker. The colour value is additionally displayed as a 6 byte hexadecimal value. |
|                                | White level                                                             | The white level is entered separately.                                                                                              |
|                                | With object type = XY colour                                            |                                                                                                    |
|                                | X colour value 0-1                                                      | Input of XY components                                                                                                    |
|                                | Y colour value 0-1                                                      |                                                                                                    |
|                                | Brightness 0-100%                                                       | The brightness is entered separately.                                                                                               |
| Descriptive text               | Text field                                                              | User-specific designation for this value                                                                                            |
| Value 2 (see value 1)          |                                                                         |                                                                                                    |
| Value 3 (see value 1)          |                                                                         |                                                                                                    |
| Value 4 (see value 1)          |                                                                         |                                                                                                    |
| Value 5 (see value 1)          |                                                                         |                                                                                                    |
| Value 6 (see value 1)          |                                                                         |                                                                                                    |
| Value 7 (see value 1)          |                                                                         |                                                                                                    |
| Value 8 (see value 1)          |                                                                         |                                                                                                    |
| Value 9 (see value 1)          |                                                                         |                                                                                                    |
| Value 10 (see value 1)         |                                                                         |                                                                                                    |
| Value 11 (see value 1)         |                                                                         |                                                                                                    |
| Value 12 (see value 1)         |                                                                         |                                                                                                    |
| Response when the block is set | Ignore block                                                            | The block function is ineffective.                                                                                                  |
|                                | Block                                                                   | The buttons do not send telegrams.                                                                                                  |
| Output <sup>19</sup>           | RGB 3 byte DPT232.600<br>RGBW 6 byte DPT251.600<br>XY 6 byte DPT242.600 | Fixed setting for the colour telegrams, depending on the colour scheme.                                                             |

<sup>17</sup> See parameter: Output.
18 See parameter: Output.
19 Only for RGB, RGBW and XY colours.

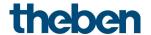

#### 6.6.7 Mode of operation: move values

If the Mode of operation parameter is set to: Move values, the top and bottom button can be used to set and send a value within a defined range (minimum value..maximum value).

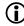

See in the Appendix: <u>Modes of operation</u>

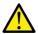

The maximum value must be greater than the set minimum value.

| Designation      | Values                                      | Description                     |  |  |
|------------------|---------------------------------------------|---------------------------------|--|--|
| Descriptive text | Text field                                  | User-specific designation for   |  |  |
|                  | Toke Hold                                   | this value range.               |  |  |
| Unit             | Text field                                  | Optional text field for the     |  |  |
| One              | TEXE HEIG                                   | measuring unit, e.g. °C etc.    |  |  |
| Minimum value    |                                             | measaring arm, e.g. e etc.      |  |  |
| Telegram         | With object type - value 0-255              |                                 |  |  |
| relegialli       | <i>With object type = value 0-255 0-255</i> | Any value between 0 and 255.    |  |  |
|                  | With object type = percentage               | Ally value between 0 and 255.   |  |  |
|                  | value                                       |                                 |  |  |
|                  | 1 byte                                      |                                 |  |  |
|                  | 0- <b>100</b> %                             | Any percentage value between    |  |  |
|                  | 0-10076                                     | 0 and 100%.                     |  |  |
|                  | With object type = 2 byte                   | 0 8110 10070.                   |  |  |
|                  | floating-point number                       |                                 |  |  |
|                  | -670760670760                               | Any value between -670760       |  |  |
|                  | Default: <b>0</b>                           | and 670760.                     |  |  |
|                  | With object type = 4 byte                   | and 070700.                     |  |  |
|                  | floating-point number                       |                                 |  |  |
|                  | -1E+38 1E+38                                | Any value between -1E+38 and    |  |  |
|                  | Default: <b>0</b>                           | 1E+38.                          |  |  |
|                  | Berdeitt. 9                                 | Input format: The ETS only      |  |  |
|                  |                                             | allows the input as a decimal   |  |  |
|                  |                                             | without power.                  |  |  |
|                  |                                             | without power.                  |  |  |
|                  |                                             | <b>Example:</b> 15234825.123456 |  |  |
|                  | With object type = colour                   | DPT 7.600 (2 bytes)             |  |  |
|                  | temperature                                 | · , , ,                         |  |  |
|                  | 1000-10000 K                                | Colour temperature.             |  |  |
| Maximum value    | •                                           | •                               |  |  |
| Telegram         | With object type = value 0-255              |                                 |  |  |
| relegiani        | 0- <b>255</b>                               | Any value between 0 and 255.    |  |  |
|                  | With object type = percentage               | 7411y value between 5 and 255.  |  |  |
|                  | value                                       |                                 |  |  |
|                  | 1 byte                                      |                                 |  |  |
|                  | 0-100%                                      | Any percentage value between    |  |  |
|                  | 0 10070                                     | 0 and 100%.                     |  |  |
|                  | With object type = 2 byte                   | 1 2 3.13 1 33 7 31              |  |  |
|                  | floating-point number                       |                                 |  |  |
|                  | -670760670760                               | Any value between -670760       |  |  |
|                  | Default: <b>0</b>                           | and 670760.                     |  |  |
|                  | With object type = 4 byte                   |                                 |  |  |
|                  | 3.                                          | floating-point number           |  |  |

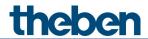

| Designation            | Values                                  | Description                              |
|------------------------|-----------------------------------------|------------------------------------------|
|                        | -1E+38 1E+38                            | Any value between -1E+38 and             |
|                        | Default: <b>0</b>                       | 1E+38.                                   |
|                        |                                         | Input format: The ETS only               |
|                        |                                         | allows the input as a decimal            |
|                        |                                         | without power.                           |
|                        |                                         | <b>Example:</b> 15234825.123456          |
|                        | With object type = colour               | DPT 7.600 (2 bytes)                      |
|                        | temperature                             |                                          |
|                        | 1000-10000 K                            | Colour temperature.                      |
| Increment              |                                         | Size of the intermediate steps.          |
|                        |                                         | Small values allow a very fine           |
|                        |                                         | adjustment, but increase the             |
|                        |                                         | number of steps.                         |
|                        |                                         | Larger values allow a faster,            |
|                        | With chiest type value 0.255            | however coarser adjustment.              |
|                        | With object type = value 0-255<br>1-255 | Any value between 1 and 255.             |
|                        | With object type = percentage valu      |                                          |
|                        | 1-100%                                  | •                                        |
|                        | 1-100%                                  | Any percentage value between 1 and 100%. |
|                        | With object type = 2 byte floating-     |                                          |
|                        | 0.1670760                               | Any value between 0.1 and                |
|                        | Default: 1                              | 670760.                                  |
|                        | With object type = 4 byte floating-     |                                          |
|                        | 0.11E+38                                | Any value between -1E+38 and             |
|                        | Default: <b>1</b>                       | 1E+38.                                   |
|                        |                                         | Input format: The ETS only               |
|                        |                                         | allows the input as a decimal            |
|                        |                                         | without power.                           |
|                        |                                         | Example: 15234825.123456                 |
|                        | With object type = colour temperat      |                                          |
|                        | 1000-10000 K                            | Colour temperature.                      |
| Display before receipt |                                         | What should be displayed if no           |
| of value               |                                         | telegrams were received and              |
|                        |                                         | the object therefore does not            |
|                        |                                         | yet have a defined status?               |
|                        |                                         |                                          |
|                        | Space                                   | The display should remain                |
|                        |                                         | empty.                                   |
|                        |                                         | Display 3 dashes.                        |
|                        | according to abject welve offer         | Displays the value which is              |
|                        | according to object value after         | Displays the value which is              |
|                        | Reset                                   | allocated to value 0. Examples:          |
|                        |                                         | 0 m/s                                    |
|                        |                                         | 0.0 °C                                   |
|                        |                                         | No rain                                  |
|                        |                                         |                                          |
|                        | Read from object via bus                | The device sends a read                  |
|                        |                                         | command to the allocated                 |
|                        |                                         | object as soon as the line is            |
|                        |                                         | selected.                                |

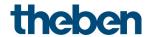

| Designation                    | Values       | Description                        |
|--------------------------------|--------------|------------------------------------|
|                                |              | The display remains empty if       |
|                                |              | no answer is received.             |
| Response when the block is set | Ignore block | The block function is ineffective. |
|                                | Block        | The buttons do not send telegrams. |

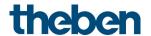

#### 6.6.8 Sequence function

The sequence consists of 4 steps, which can be executed one after the other either by button push or time-controlled.

The sequence has a total of 4 objects.

At each step, all 4 objects can send a new telegram each.

| Designation                       | Values                      | Description                                                                                                    |
|-----------------------------------|-----------------------------|----------------------------------------------------------------------------------------------------|
| Sequence details                  | Step 1-2-3-4-1-2-3-4        | In which order should the steps                                                                                                    |
| ,                                 | Step 1-2-3-4-3-2-1          | be executed?                                                                                                    |
| Advancing the sequence            | via button                  | The change to the next step is exclusively triggered by a button push.                                                                                             |
|                                   | time-controlled             | Once triggered, the sequence is automatically executed. The interval between 2 steps can be individually set for each step.                                        |
| Restart sequence<br>automatically | по                          | The sequence is only executed once.                                                                                                    |
|                                   | yes                         | Once started, the sequence is repeated an unlimited number of times and can, depending on the configuration, be stopped with a double-click or a long button push. |
| On long button push               | no function                 | Long button push will be ignored.                                                                                                    |
|                                   | set to step 1               | Reset sequence to the beginning.                                                                                                    |
|                                   | End sequence                | End time-controlled sequence.                                                                                                    |
| On double-click                   | no function                 | Long button push will be ignored.                                                                                                    |
|                                   | set to step 1               | Reset sequence to the beginning.                                                                                                    |
|                                   | End sequence                | End time-controlled sequence.                                                                                                    |
| Response when the block is set    | Ignore block                | The block function is ineffective.                                                                                                    |
|                                   | Set to step 1 and stop time | The sequence counter is reset to step 1 and the sequence is stopped.  No telegram is sent.                                                                         |
| Object types                      |                             |                                                                                                    |

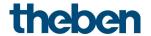

| Designation | Values                    | Description                    |
|-------------|---------------------------|--------------------------------|
| Object 1    | Switching (1 bit)         | Telegram type for this object. |
|             | Priority (2 bit)          |                                |
|             | Value 0-255 (1 byte)      |                                |
|             | Percentage value (1 byte) |                                |
|             | Floating-point number DPT |                                |
|             | 9.x (2 byte)              |                                |
|             | Floating-point number DPT |                                |
|             | 14.x (4 byte)             |                                |
|             | HVAC                      |                                |
|             | Scenes                    |                                |
|             | Colour temperature DPT    |                                |
|             | 7.600                     |                                |
|             | (2 byte)                  |                                |
|             | RGB colour                |                                |
|             | RGBW colour               |                                |
|             | XY colour                 |                                |
| Output      | RGB 3 byte DPT232.600     | Fixed setting for the colour   |
|             | RGBW 6 byte DPT251.600    | telegrams, depending on the    |
|             | XY 6 byte DPT242.600      | colour scheme.                 |
| Object 2    | See object 1              |                                |
| Output      | See above                 |                                |
| Object 3    | See object 1              |                                |
| Output      | See above                 |                                |
| Object 4    | See object 1              |                                |
| Output      | See above                 |                                |

• No telegram is sent when the block is cancelled.

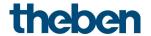

## 6.6.8.1 Step 1, 2, 3, 4 parameter pages

This parameter page can be configured individually for each step.

| Designation            | Values                             | Description                |                        |  |
|------------------------|------------------------------------|----------------------------|------------------------|--|
| Send object 1          | No                                 | Use first object during    | g this                 |  |
|                        | yes                                | step?                      | -                      |  |
| Telegram <sup>20</sup> | With object type = switching 1 bit |                            |                        |  |
|                        | ON                                 | Send switch-on comn        | Send switch-on command |  |
|                        | OFF                                | Send switch-off comr       | nand                   |  |
|                        | INVERT                             | Invert current state (0    | N-OFF-                 |  |
|                        |                                    | ON etc.)                   |                        |  |
|                        | With object type = priority 2 bit  |                            |                        |  |
|                        | , , ,                              | Function                   | Value                  |  |
|                        | inactive                           | Priority inactive          | 0 (00 )                |  |
|                        |                                    | (no control)               | 0 (00 <sub>bin</sub> ) |  |
|                        | ON                                 | Priority ON                | - / >                  |  |
|                        |                                    | (control: enable, on)      | 3 (11 <sub>bin</sub> ) |  |
|                        | OFF                                | Priority OFF               |                        |  |
|                        |                                    | (control: disable,         | 2 (10 <sub>bin</sub> ) |  |
|                        |                                    | off)                       | _ ( , 0 0 ,            |  |
|                        | With object type = value 0-255     | J/                         |                        |  |
|                        | 0-255                              | Any value between 0        | and 255                |  |
|                        |                                    | can be sent.               |                        |  |
|                        | With object type = percentage      |                            |                        |  |
|                        | value                              |                            |                        |  |
|                        | 1 byte                             |                            |                        |  |
|                        | <i>0-100%</i>                      | Any percentage value       | between                |  |
|                        |                                    | 0 and 100% can be s        | ent.                   |  |
|                        | With object type = 2 byte          |                            |                        |  |
|                        | floating-point number              |                            |                        |  |
|                        | -670760670760                      | Any value between -6       | 570760                 |  |
|                        | Default: <b>0</b>                  | and 670760 can be se       | ent.                   |  |
|                        | With object type = 4 byte          |                            |                        |  |
|                        | floating-point number              |                            |                        |  |
|                        | -1E+38 1E+38                       | Any value between -1       | IE+38 and              |  |
|                        | Default: <b>0</b>                  | 1E+38 can be sent.         |                        |  |
|                        |                                    | Input format: The ETS      | only                   |  |
|                        |                                    | allows the input as a      | decimal                |  |
|                        |                                    | without power.             |                        |  |
|                        |                                    | <b>Example:</b> 15234825.1 | 123456                 |  |
|                        | With object type = HVAC            |                            |                        |  |
|                        | Auto                               | HVAC operating mode        | <u>)</u> .             |  |
|                        | Comfort                            |                            |                        |  |
|                        | Standby                            |                            |                        |  |
|                        | Temperature reduction at night     |                            |                        |  |
|                        | Frost/heat protection              |                            |                        |  |
|                        | With object type = scenes          |                            |                        |  |
|                        | 1-64                               | Scene number for cal       | l-up or                |  |
|                        |                                    | save telegram.             |                        |  |

 $<sup>^{20}</sup>$  or RGB, RGBW colour value.

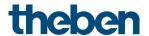

| Designation                        | Values                         | Description                                                                                                    |
|------------------------------------|--------------------------------|----------------------------------------------------------------------------------------------------|
|                                    | With object type = colour      | DPT 7.600 (2 bytes)                                                                                                    |
|                                    | temperature                    |                                                                                                    |
|                                    | 1000-10000 K                   | Colour temperature.                                                                                                    |
|                                    | With object type = RGB colour  |                                                                                                    |
|                                    | RGB colour value               | The colour can be selected directly via the Color Picker. The colour value is additionally displayed as a 6 byte hexadecimal value. |
|                                    | With object type = RGBW colour |                                                                                                    |
|                                    | RGBW colour value              | The colour can be selected directly via the Color Picker. The colour value is additionally displayed as a 6 byte hexadecimal value. |
|                                    | White level                    | The white level is entered separately.                                                                                              |
|                                    | With object type = XY colour   |                                                                                                    |
|                                    | X colour value 0-1             | Input of XY components                                                                                                    |
|                                    | Y colour value 0-1             |                                                                                                    |
|                                    | Brightness 0-100%              | The brightness is entered separately.                                                                                               |
| Send object 2                      | See object 1                   | Use second object during this step?                                                                                                 |
| Telegram                           | See object 1                   |                                                                                                    |
| Send object 3                      | See object 1                   | Use third object during this step?                                                                                                  |
| Telegram                           | See object 1                   |                                                                                                    |
| Send object 4                      | See object 1                   | Use fourth object during this step?                                                                                                 |
| Telegram                           | See object 1                   |                                                                                                    |
| Advance to next step <sup>21</sup> |                                |                                                                                                    |
| Time unit                          | Seconds<br>Minutes             | Unit for waiting time.                                                                                                    |
| Time interval for advancing        | 1120 secs/min                  | Waiting time before the next step is executed.                                                                                      |

<sup>&</sup>lt;sup>21</sup> If Advancing the sequence = time-controlled. In step 4 only available if the sequence is automatically restarted. See parameter page **Sequence**.

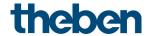

### 6.6.9 Display value function

**1** Among other things, this function can be used to display the room temperature or the RTC setpoint.

| Designation | Values             | Description                                                                          |
|-------------|--------------------|--------------------------------------------------------------------------------------|
| Source      |                    | Displayed is:                                                                        |
|             | Receive via object | An external DPT9.xxx value,<br>e.g. CO2, temperature,<br>brightness, wind speed etc. |
|             | Actual value RTC   | The internally measured room temperature.                                            |
|             | Setpoint value RTC | The currently set setpoint for the internal room temperature controller.             |
| Unit        | Free text entry    | Unit matching the DPT value.                                                         |

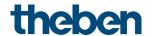

#### 6.7 RTC functional block

The RTC is called up on the device<sup>22</sup> by pressing and holding the left button.

#### Setting 6.7.1

| Designation                                     | Values                      | Description                                         |
|-------------------------------------------------|-----------------------------|-----------------------------------------------------|
| Control                                         | Only heating control        | Only heating mode                                   |
|                                                 | Heating and cooling         | In addition, a cooling system has to be controlled. |
| Manual offset works                             | in comfort, standby         | The setpoint offset:                                |
|                                                 | and night mode,             | is only considered in the                           |
|                                                 | in comfort and              | selected modes, and is                              |
|                                                 | standby,<br>only in comfort | ineffective in all other modes.                     |
| Manual offset at the end of night mode          | Do not change               | The set offset is retained.                         |
|                                                 | Reset to 0 K                | Delete manual offset.                               |
| Setpoint correction at high outdoor temperature | None                        | Function is deactivated                             |
|                                                 | Receive only                | The correction value is received                    |
|                                                 |                             | by the bus, and the own                             |
|                                                 |                             | setpoint is adjusted to the increase in outside     |
|                                                 |                             | temperature.                                        |
|                                                 | Calculate internally        | The device calculates the                           |
|                                                 | and send                    | correction value, sends it to                       |
|                                                 |                             | other controllers and adjusts                       |
|                                                 |                             | the own setpoint to the                             |
|                                                 |                             | increase in outside                                 |
|                                                 |                             | temperature. See in the Appendix: <u>Setpoint</u>   |
|                                                 |                             | correction                                          |
| Texts for heading                               |                             | , <del></del>                                       |
| Text for setpoint value                         | Setpoint                    | User-specific display texts for                     |
|                                                 |                             | navigation through the RTC                          |
| Text for actual value                           | Actual value                | menu.                                               |
| Text for HVAC operating modes                   | HVAC mode                   |                                                     |
| Text for fan control                            | Fan control                 |                                                     |
| Text for heating/cooling                        | Heating/cooling             |                                                     |
|                                                 |                             |                                                     |

<sup>&</sup>lt;sup>22</sup> Prerequisite: The RTC must be activated in the ETS project (*General/Settings* parameter page).

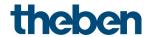

#### 6.7.2 Actual value

On this parameter page, the source is selected which is used as the actual value for control. This can be the temperature sensor integrated in the device, an external sensor, or a combination of 2 sensors.

| Designation                                         | Values                                           | Description                                                                                                    |
|-----------------------------------------------------|--------------------------------------------------|----------------------------------------------------------------------------------------------------|
| Source for actual value                             | Internal sensor                                  | Control actual value. The device measures and controls the room temperature via the internal sensor. (Control actual value = internally measured temperature).                                                                                         |
|                                                     | Average value of int. + ext. actual value object | The device calculates the average value of the room temperature received from the bus and the internal measurement.                                                                                                    |
|                                                     | External actual value<br>object                  | The room temperature is solely acquired via the bus.                                                                                                    |
| Send control actual value in the event of change of | not due to a change                              | only cyclical sending possible.                                                                                                    |
|                                                     | 0.2 K, 0.3 K, 0.5 K, 0.7 K<br>1 K, 1.5 K, 2 K    | Minimum change for resending.                                                                                                    |
| Send control actual value cyclically                | yes                                              | Only send in the event of a change. Send in the event of a change and cyclically.                                                                                                    |
| Monitor actual value                                | по                                               | No monitoring.                                                                                                    |
|                                                     | yes                                              | All selected actual value sources are monitored. In case of an error, the object sends actual value failure error telegrams.                                                                                                    |
|                                                     |                                                  | As long as at least one valid actual value remains available, this will be continued to be used for control, and the emergency program remains inactive. This is the case if the average value is determined from the internal and an external sensor. |

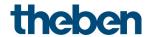

| Designation                               | Values                                                                       | Description                                                                                                    |
|-------------------------------------------|------------------------------------------------------------------------------|----------------------------------------------------------------------------------------------------|
| Monitoring time for external actual value | 2 min, 3 min, 5 min,<br>10 min, 15 min, 20<br>min, 30 min, 45 min,<br>60 min | Only for the External actual value object. If no value is received within the configured time and the object is the only selected source, the emergency program will be activated.  As long as at least one valid actual value remains available, this will be continued to be used for control, and the emergency program remains inactive. This is the case if the average value is determined from the internal and an external sensor. |

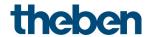

| Designation                                       | Values                                                                                                    | Description                                                                                                    |
|---------------------------------------------------|----------------------------------------------------------------------------------------------------|----------------------------------------------------------------------------------------------------|
| Emergency program in case of actual value failure | with PI controller: 0%, w/ 2-point controller: Off with PI controller: 10%, with 2-point controller: 0n with PI controller: 20%, with 2-point controller: On with PI controller: 30%, with 2-point controller: On with PI controller: 50%, with 2-point controller: On | The emergency program will only be executed if the selected Source for actual value provides no valid value anymore. The heating/cooling will then be controlled with a fixed actuating value. This might be the case if only one Source for actual value is selected, e.g. only internal. In case of actual value failure, the value of the actuating value for the emergency program will, depending on the operating mode (heating/cooling), be output to the corresponding object.  As long as at least one valid actual value remains available, this will be continued to be used for control, and the emergency program remains inactive. This is the case if the average value is determined from the internal and an external sensor.  Example:  Average value of internal + external actual value object. |
|                                                   |                                                                                                    | If the external actual value fails,<br>the RTC controls with the<br>remaining, i.e. with the internal<br>sensor, in this case.                                                                                                    |
| Actual value failure telegram                     | always cyclically                                                                                                    | The object sends the current status always cyclically and in the event of a change:  Error = 1, no error = 0                                                                                                    |
|                                                   | only send cyclically in case of an error                                                                                                    | Only sends in case of an error, cyclically and in the event of a change: error = 1.                                                                                                    |
| Send cyclically                                   | every min every 2 min every 3 min every 30 min                                                                                                    | How often should it be resent?                                                                                                    |
|                                                   | <br>every 60 min                                                                                                    |                                                                                                    |

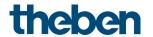

#### 6.7.3 Operating mode

| Designation                | Values                                                          | Description                                                                                                    |
|----------------------------|-----------------------------------------------------------------|----------------------------------------------------------------------------------------------------|
| Operating mode after reset | Frost protection Temperature reduction at night Standby Comfort | Operating mode after start-up or reprogramming                                                                                                    |
| Type of presence sensor    |                                                                 | The presence sensor activates comfort operating mode.                                                                                                    |
|                            | Presence detectors                                              | Operating type comfort provided the presence object is set <sup>23</sup> .                                                                                       |
|                            | Presence button                                                 | If a new operating mode is received on the operating mode preset object with the presence object set, it will be accepted and the presence object will be reset. |
|                            |                                                                 | Reception of the same operating mode prior to the presence status (e.g. via cycl. sending) is ignored.                                                           |
|                            |                                                                 | If the presence object is set for night/frost mode, it is reset after running the parameterised comfort extension <sup>24</sup>                                  |
|                            |                                                                 | If the presence object is set during standby mode, the comfort operating mode is accepted without time restriction.                                              |
| When increasing the        |                                                                 | Only if <i>type of presence sensor</i>                                                                                                    |
| temperature at the device  |                                                                 | = presence button.                                                                                                    |
|                            | Do not set presence object                                      | Only increase the temperature                                                                                                    |
|                            | Set presence object                                             | Presence object is set, the controller changes to comfort mode.                                                                                                  |

 $<sup>^{23}</sup>$  Exception: If a window is opened (window object = 1), the room thermostat switches to frost protection mode.

 $<sup>^{24}</sup>$  Exception: If a window is opened (window object = 1), the room thermostat switches to frost protection mode.

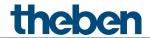

| Designation                 | Values                 | Description                    |
|-----------------------------|------------------------|--------------------------------|
| Time for comfort extension  | 30 min                 | This determines how long the   |
|                             | 1 h                    | controller should remain in    |
|                             | 1.5 h                  | comfort mode after the         |
|                             | 2 h                    | presence button is pressed.    |
|                             | 2.5 h                  |                                |
|                             | 3 h                    |                                |
|                             | 3.5 h                  |                                |
| Cyclical sending of current | do not send cyclically | How often should it be resent? |
| operating mode              | every 2 min            |                                |
|                             | every 3 min            |                                |
|                             |                        |                                |
|                             | every 45 min           |                                |
|                             | every 60 min           |                                |

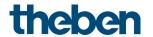

# 6.7.4 Heating control

| Designation                        | Values                                  | Description                                             |
|------------------------------------|-----------------------------------------|---------------------------------------------------------|
| Type of control                    | Continuous                              | Infinite control                                        |
|                                    |                                         | (0 100%).                                               |
|                                    |                                         | (                                                       |
|                                    | 2-point                                 | Switching control (On/Off).                             |
|                                    | _ poc                                   | See in the Appendix: <u>Continuous</u>                  |
|                                    |                                         | and switching control.                                  |
| Number of heating stages           | Only one heating stage                  | Choice of 1- or 2-stage heating                         |
| I wantber of freating stages       | Main stage and                          | enoice of 1 of 2 stage fleating                         |
|                                    | additional stage                        |                                                         |
| Hysteresis of 2-point controller   | 0.3 K                                   | Interval between the tripping                           |
| Trysteresis of 2 point controller  | 0.5 K                                   | point (setpoint) and the turn                           |
|                                    | 0.7 K                                   | back on point (setpoint –                               |
|                                    | 1 K                                     | hysteresis).                                            |
|                                    | 1.5 K                                   | -                                                       |
|                                    | 1.5 K                                   | The hysteresis prevents a                               |
| Pacies ulation of hystososis after | None                                    | permanent switching on/off.  The recirculation causes a |
| Recirculation of hysteresis after  |                                         |                                                         |
| switching point                    | 0.1 K/min                               | gradual decrease in the                                 |
|                                    | 0.2 K/min                               | hysteresis over time, and the                           |
|                                    | 0.3 K/min                               | control accuracy is increased.                          |
|                                    |                                         | The books are in its accommodate to                     |
|                                    |                                         | The hysteresis is equivalent to                         |
|                                    |                                         | the programmed value for each                           |
|                                    |                                         | switch-off and is gradually                             |
|                                    |                                         | reduced by the recirculation                            |
|                                    |                                         | process. The hysteresis can                             |
|                                    |                                         | reduce to 0 K over prolonged                            |
|                                    |                                         | periods of switch-off.                                  |
|                                    |                                         | When switching on the next                              |
|                                    |                                         | time, it will be reset to the                           |
|                                    |                                         | configured value.                                       |
| Setting the control parameters     | via installation type                   | Standard application.                                   |
|                                    |                                         | The control parameters are                              |
|                                    |                                         | preset.                                                 |
|                                    | user-defined                            | Professional use: Configure P/Pl                        |
|                                    |                                         | controller yourself.                                    |
| Installation type                  | Radiator heating                        | PI controller with:                                     |
|                                    | system                                  | Integration time = 90 minutes                           |
|                                    |                                         | Bandwidth = 2.5 K                                       |
|                                    |                                         |                                                         |
|                                    | Underfloor heating                      | Integration time = 30 h                                 |
|                                    |                                         | Bandwidth = 4 K                                         |
| Proportional band of heating       | 1 K, 1.5 K, 2 K, <b>2.5 K</b> ,         | Professional setting for                                |
| controller                         | 3 K, 3.5 K, 4 K, 4.5 K,                 | adapting the control response                           |
|                                    | 5 K, 5.5 K, 6 K, 6.5 K,                 | to the room.                                            |
|                                    | 7 K, 7.5 K, 8 K, 8.5 K                  | Small values cause large                                |
|                                    | , , , , , , , , , , , , , , , , , , , , | changes in actuating values,                            |
|                                    |                                         | larger values cause a finer                             |
|                                    |                                         | actuating value adjustment.                             |
|                                    |                                         | See in the Appendix:                                    |
|                                    |                                         | Temperature control                                     |

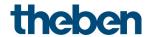

| Designation                                 | Values                                                                                                    | Description                                                                                                    |
|---------------------------------------------|----------------------------------------------------------------------------------------------------|----------------------------------------------------------------------------------------------------|
| Integration time of heating controller      | pure P controller<br>30 min, 60 min<br><b>90 min</b> , 120 min<br>150 min, 180 min<br>210 min<br>4 h, 5 h, 10 h<br>15 h, 20 h, 25 h<br>30 h, 35 h | Professional setting: See in the Appendix: <u>Response</u> <u>of the Pl controller</u> This time can be adapted to suit particular circumstances. If the heating system is overdimensioned and therefore too fast, shorter values should be used. On the other side, longer integration times are beneficial for a slightly undersized heating (slow). |
| Sending of heating actuating value          | At change by 1% At change by 2% At change by 3% At change by 5% At change by 7% At change by 10% At change by 15%                                 | After what percentage change in the actuating value is the new value to be transmitted. Small values increase control accuracy, but also the bus load.                                                                                                    |
| Cyclical sending of heating actuating value | do not send cyclically every 2 min every 3 min every 45 min every 60 min                                                                          | How often should it be resent?                                                                                                    |

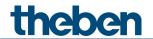

# 6.7.5 Heating setpoints

| Designation                                         | Values                                                                       | Description                                                                                                    |
|-----------------------------------------------------|------------------------------------------------------------------------------|----------------------------------------------------------------------------------------------------|
| Base setpoint after loading the application         | 18 °C, 19 °C, 20 °C<br><b>21 °C</b> , 22 °C, 23 °C<br>24 °C, 25 °C           | Output setpoint for temperature control.                                                                                                    |
| Minimum valid base setpoint                         | 5-20 °C at 1 degree increments Default: 10 °C                                | If the object receives a base setpoint which is lower than the minimum valid base setpoint, the base setpoint will be increased to the value set here.                                                                                                    |
| Maximum valid base setpoint                         | 17 <b>32°C</b> at 1 degree increments                                        | If the object receives a base setpoint which is higher than the maximum valid base setpoint, the base setpoint will be set to the value set here.                                                                                                    |
| Maximum valid setpoint offset                       | +/- 1 K<br>+/- 2 K<br>+/- 3 K<br>+/- 4 K<br>+/- 5 K                          | Limits the possible setting range for the setpoint offset function. Is valid for the <i>Man. setpoint offset</i> as well as for the rotary control.                                                                                                    |
| Reduction in standby mode<br>(when heating)         | 0 K, 0.5 K, 1 K, 1.5 K,<br><b>2 K,</b> 2.5 K, 3 K, 3.5 K,<br>4 K, 4.5 K, 5 K | <b>Example:</b> With a base setpoint of 21 °C in heating mode and a reduction of 2K, the device controls with a setpoint of $21 - 2 = 19$ °C.                                                                                                    |
| Reduction in night mode (during heating)            | 3 K, 4 K, <b>5 K</b><br>6 K, 7 K, 8 K                                        | By what value should the temperature be reduced in night mode?                                                                                                    |
| Setpoint for frost protection mode (during heating) | 3-10 °C<br>Default: <b>6 °C</b>                                              | Preset temperature for frost protection mode in heating mode (Heat protection applies in cooling mode).                                                                                                    |
| Current setpoint in comfort mode                    |                                                                              | Feedback of current setpoint via the bus:                                                                                                    |
|                                                     | Actual value (heating <> cooling)                                            | The setpoint actually being used for control is always to be sent (= current setpoint).  Example with Base setpoint 21 °C and dead zone 2 K: During heating, 21 °C is transmitted and during cooling, base setpoint + dead zone is transmitted (21 °C + 2 K = 23 °C) |

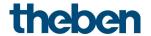

| Designation                          | Values                                                                   | Description                                                                                                    |
|--------------------------------------|--------------------------------------------------------------------------|----------------------------------------------------------------------------------------------------|
|                                      | Average value between heating and cooling                                | Same value in comfort mode during both heating and cooling mode, i.e.: base setpoint + half dead zone will be sent, so users of the room will not be irritated.  Example with Base setpoint 21 °C and dead zone of 2 K: Average value = 21 °C+1 K=22 °C, but 21 °C or 23 °C are used for control |
| Cyclical sending of current setpoint | do not send cyclically every 2 min every 3 min every 45 min every 60 min | How often should it be resent?                                                                                                    |

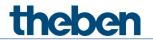

## 6.7.6 Additional stage heating

Temperature control is done via a proportional controller.

| Designation                                           | Values                                                                                                    | Description                                                                                                    |
|-------------------------------------------------------|----------------------------------------------------------------------------------------------------|----------------------------------------------------------------------------------------------------|
| Output of the actuating value                         |                                                                                                    | Control is done via a                                                                                                    |
|                                                       |                                                                                                    | proportional controller.                                                                                                    |
|                                                       | Percent                                                                                                    | Continuous actuating value 0-100%                                                                                                    |
|                                                       | PWM                                                                                                    | Pulse-width modulated switching actuating value.                                                                                                    |
| Difference between main stage<br>and additional stage | 0 K, 0.5 K, 1 K<br>1.5 K, <b>2 K</b> , 2.5 K<br>3 K, 3.5 K, 4 K                                                   | Defines the negative distance between the current setpoint and the setpoint of the additional stage.  Example with base setpoint of 21 °C and difference of 1 K: The main stage controls with the base setpoint and the addition stage controls with Base setpoint — 1 K = 20 °C |
| Proportional band                                     | 1 K, 1.5 K, 2 K, 2.5 K<br>3 K, 3.5 K, <b>4 K</b> , 4.5 K<br>5 K, 5.5 K, 6 K, 6.5 K<br>7 K, 7.5 K, 8 K, 8.5 K      | With continuous additional stage, Professional setting for adapting the control response to the room.                                                                                                    |
|                                                       |                                                                                                    | Large values cause finer changes to the control variables with the same control deviation and more precise control than smaller values.                                                                                                    |
| PWM period                                            | 3-30 min<br>Default: <b>5 min</b>                                                                                 | An actuation cycle consists of a switch-on and a switch-off process and forms a PWM period.                                                                                                    |
|                                                       |                                                                                                    | Example: Actuating value = 20%, PWM time = 10 min: In an actuating cycle of 10 min, 2 min switched on and 8 min switched off (i.e. 20% on/80% off).                                                                                                    |
| Sending of actuating value                            | At change by 1% At change by 2% At change by 3% At change by 5% At change by 7% At change by 10% At change by 15% | After what percentage change in the actuating value is the new value to be transmitted. Small values increase control accuracy, but also the bus load.                                                                                                    |

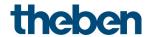

| Designation     | Values                                               | Description                    |
|-----------------|------------------------------------------------------|--------------------------------|
| Send cyclically | do not send cyclically<br>every 2 min<br>every 3 min | How often should it be resent? |
|                 | <br>every 45 min<br>every 60 min                     |                                |

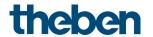

# 6.7.7 Cooling control

| Designation                        | Values                        | Description                                             |
|------------------------------------|-------------------------------|---------------------------------------------------------|
| Type of control                    | Continuous                    | Infinite control                                        |
|                                    |                               | (0 100%).                                               |
|                                    |                               | ,                                                       |
|                                    | 2-point                       | Switching control (On/Off).                             |
|                                    |                               | See in the Appendix: <u>Continuous</u>                  |
|                                    |                               | and switching control.                                  |
| Number of cooling stages           | Only one cooling stage        | Choice of 1- or 2-stage cooling                         |
| Namber of cooming stages           | Main stage and                | choice of 1 of 2 stage cooming                          |
|                                    | additional stage              |                                                         |
| Hysteresis of 2-point controller   | 0.3 K, 0.5 K, 0.7 K           | Interval between the tripping                           |
| point controller                   | 1 K, 1.5 K                    | point (setpoint) and the turn                           |
|                                    | 1 K, 7.3 K                    | back on point (setpoint –                               |
|                                    |                               | hysteresis).                                            |
|                                    |                               | The hysteresis prevents a                               |
|                                    |                               |                                                         |
| Pacificulation of bystososis after | None                          | permanent switching on/off.  The recirculation causes a |
| Recirculation of hysteresis after  |                               |                                                         |
| switching point                    | 0.1 K/min                     | gradual decrease in the                                 |
|                                    | 0.2 K/min                     | hysteresis over time, and the                           |
|                                    | 0.3 K/min                     | control accuracy is increased.                          |
|                                    |                               | The books are in its accordant to                       |
|                                    |                               | The hysteresis is equivalent to                         |
|                                    |                               | the programmed value for each                           |
|                                    |                               | switch-off and is gradually                             |
|                                    |                               | reduced by the recirculation                            |
|                                    |                               | process. The hysteresis can                             |
|                                    |                               | reduce to 0 K over prolonged                            |
|                                    |                               | periods of switch-off.                                  |
|                                    |                               | When switching on the next                              |
|                                    |                               | time, it will be reset to the                           |
|                                    |                               | configured value.                                       |
| Setting the control parameters     | Via installation type         | Standard application.                                   |
|                                    |                               | The control parameters are                              |
|                                    |                               | preset.                                                 |
|                                    | user-defined                  | Professional use: Configure P/PI                        |
|                                    |                               | controller yourself.                                    |
| Installation type                  | Cooling surface               | PI controller with:                                     |
|                                    |                               | Integration time = 240 minutes                          |
|                                    |                               | Bandwidth = 5 K                                         |
|                                    |                               |                                                         |
|                                    | Fan coil unit                 | Integration time = 180 min.                             |
|                                    |                               | Bandwidth = 4 K                                         |
| Proportional band of the           | 1 K, 1.5 K, 2 K, 2.5 K        | Professional setting for                                |
| cooling controller                 | 3 K, 3.5 K, 4 K, 4.5 K        | adapting the control response                           |
|                                    | <b>5</b> K, 5.5 K, 6 K, 6.5 K | to the room.                                            |
|                                    | 7 K, 7.5 K, 8 K, 8.5 K        | Small values cause large                                |
|                                    |                               | changes in actuating values,                            |
|                                    |                               | larger values cause a finer                             |
|                                    |                               | actuating value adjustment.                             |
|                                    |                               | See in the Appendix:                                    |
|                                    |                               | Temperature control                                     |
|                                    | 1                             | remperature control                                     |

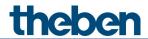

| Deciseation                     | Values                                  | Description                          |
|---------------------------------|-----------------------------------------|--------------------------------------|
| Designation                     | Values                                  | Description  Description             |
| Integration time of the cooling | 30 min, 60 min,                         | Professional setting:                |
| controller                      | <b>90 min</b> , 120 min                 | See in the Appendix: <u>Response</u> |
|                                 | 150 min, 180 min                        | of the PI controller                 |
|                                 | 210 min                                 | This time can be adapted to suit     |
|                                 | 4 h, 5 h, 10 h                          | particular circumstances. If the     |
|                                 | 15 h, 20 h, 25 h                        | cooling system is over-              |
|                                 | 30 h, 35 h                              | dimensioned and therefore too        |
|                                 |                                         | fast, shorter values should be       |
|                                 |                                         | used. On the other side, longer      |
|                                 |                                         | integration times are beneficial     |
|                                 |                                         | for a slightly undersized cooling    |
|                                 |                                         | (slow).                              |
| Sends cooling actuating value   | at change by 1%                         | After what percentage change         |
|                                 | at change by 2%                         | in the actuating value is the        |
|                                 | at change by 3%                         | new value to be transmitted.         |
|                                 | at change by 5%                         | Small values increase control        |
|                                 | at change by 7%                         | accuracy, but also the bus load.     |
|                                 | at change by 10%                        |                                      |
|                                 | at change by 15%                        |                                      |
| Change over between heating     | Automatic                               | The controller automatically         |
| and cooling                     |                                         | switches to cooling mode if the      |
|                                 |                                         | actual temperature is above the      |
|                                 |                                         | setpoint.                            |
|                                 |                                         | ·                                    |
|                                 | Via object                              | The cooling mode can only be         |
|                                 |                                         | activated on the bus via object      |
|                                 |                                         | Change over between heating          |
|                                 |                                         | and cooling.                         |
|                                 |                                         | Cooling mode remains off, as         |
|                                 |                                         | long as this object is not set.      |
| Format object heating/cooling   | DPT1.100                                | Standard format.                     |
|                                 | (heating=1/cooling=0)                   |                                      |
|                                 |                                         |                                      |
|                                 | Inverted                                | Compatible with RAM 713 S,           |
|                                 | (heating=0/cooling=1)                   | VARIA etc.                           |
|                                 | On separate obj.                        | For 4-pipe systems:                  |
| Output of the cooling actuating | (4-pipe systems)                        | The actuating values are sent to     |
| value                           | , , , , , , , , , , , , , , , , , , , , | 2 separate objects:                  |
|                                 |                                         | Obj. heating actuating value         |
|                                 |                                         | Obj. cooling actuating value.        |
|                                 |                                         | , 5                                  |
|                                 | In common with                          | For 2-pipe systems:                  |
|                                 | actuating val. heating                  | The actuating value is always        |
|                                 | (for 2-pipe systems)                    | sent to the same object (obj.        |
|                                 | , p.pc 3,3cciii3)                       | actuating value                      |
|                                 |                                         | heating/cooling), independent        |
|                                 |                                         | of whether heating or cooling        |
|                                 |                                         | mode is active.                      |
| Send cooling actuating value    | do not send cyclically                  | How often should it be resent?       |
| cyclically                      | every 2 min                             | Sital Siladia it de l'eserie:        |
| cyclicolly                      | every 3 min                             |                                      |
|                                 | Creiy 5 mm                              |                                      |
|                                 | every 45 min                            |                                      |
|                                 | every 43 min                            |                                      |
|                                 | Every ou min                            |                                      |

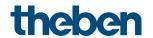

### 6.7.8 Cooling setpoints

| Designation                                              | Values                                                                                                    | Description                                                                                                    |
|----------------------------------------------------------|----------------------------------------------------------------------------------------------------|----------------------------------------------------------------------------------------------------|
| Dead zone between heating and cooling                    | 0 K <sup>25</sup> , 0.5 K <sup>26</sup> , 1 K, 1.5<br>K,<br><b>2 K</b> , 2.5 K, 3 K, 3.5 K<br>4 K, 4.5 K, 5 K, 5.5 K, 6<br>K + hysteresis heating <sup>27</sup><br>+ hysteresis cooling <sup>28</sup> | Specifies the buffer zone between setpoints for heating and cooling mode. The dead zone is expanded through hysteresis in switching (2 point) control. See in the Appendix: <u>Dead zone</u>                                                |
| Increase in standby mode (during cooling)                | 0 K, 0.5 K, 1 K<br>1.5 K, <b>2 K</b> , 2.5 K<br>3 K, 3.5 K, 4 K<br>4.5 K, 5 K                                                                                                    | The standby temperature is increased in cooling mode.                                                                                                    |
| Increase in night mode (during cooling)                  | 3 K, 4 K, <b>5 K</b><br>6 K, 7 K, 8 K                                                                                                    | In cooling mode, the temperature is increased in night mode.                                                                                                    |
| Setpoint for heat protection<br>mode<br>(during cooling) | <i>0</i> = 42 °C, i.e. no real heat protection 29 °C, 30 °C, 31 °C 32 °C, 33 °C, 34 °C 35 °C                                                                                                    | Heat protection represents the maximum permitted temperature for the controlled room. It performs the same function during cooling as frost protection mode during heating, e.g. saves energy while prohibiting non-permitted temperatures. |

<sup>Only in 2 pipe system.
Only in 2 pipe system.
Only for type of control heating = 2-point.</sup> 

<sup>&</sup>lt;sup>28</sup> Only with type of control cooling = 2-point.

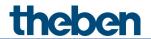

### 6.7.9 Setpoint adjustment

| Designation                   | Values                                                                                                    | Description                                                                                                    |
|-------------------------------|----------------------------------------------------------------------------------------------------|----------------------------------------------------------------------------------------------------|
| Setpoint correction from      | <b>25 °C</b> , 26 °C, 27 °C, 28 °C<br>29 °C, 30 °C, 31 °C, 32 °C<br>33 °C, 34 °C, 35 °C, 36 °C<br>37 °C, 38 °C, 39 °C, 40 °C                                                                                                    | Activation threshold for setpoint correction.                                                                                                    |
| Adjustment                    | 1 K per 1 K outdoor temperature 1 K per 2 K outdoor temperature 1 K per 3 K outdoor temperature 1 K per 4 K outdoor temperature 1 K per 5 K outdoor temperature 1 K per 6 K outdoor temperature 1 K per 7 K outdoor temperature | Strength of setpoint correction: At which change of the outdoor temperature should the setpoint be adjusted by 1 K?                                                                                                    |
| Setpoint adjustment<br>format | relative                                                                                                    | The Outdoor temperature compensation object sends a temperature difference in K, depending on the outdoor temperature. This value can be used as a setpoint offset for additional room temperature controllers.              |
|                               | absolute                                                                                                    | The Outdoor temperature compensation object sends a setpoint in °C (base setpoint without correction). This is increased depending on the outdoor temperature and serves as setpoint for additional temperature controllers. |
| Start setpoint                | <i>15 °C-30 °C</i><br>Default: <b>21 °C</b>                                                                                                    | (Only with format = absolute). This is the base setpoint for the external controller. If correction is required, it is added to this and the result is sent as a new, adjusted set point                                     |
| Maximum adjustment            | Unlimited <sup>29</sup>                                                                                                    | The setpoint continues to increase as long as the outside temperature increases.                                                                                                    |

 $<sup>^{29}</sup>$  In case of setpoint correction at high temperatures = internally calculate and send.

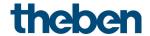

| Designation                 | Values                                                                   | Description                                                                      |
|-----------------------------|--------------------------------------------------------------------------|----------------------------------------------------------------------------------|
|                             | Until heat protection temp. reached <sup>30</sup>                        | The setpoint is only increased up to the configured heat protection temperature. |
|                             | +3 K<br>+5 K<br>+7 K                                                     | The setpoint increase ends as soon as the adjustment has achieved the set value. |
| Send setpoint<br>adjustment | do not send cyclically every 2 min every 3 min every 45 min every 60 min | How often should it be resent?                                                   |

 $<sup>^{30}</sup>$  In case of setpoint correction at high temperatures = only receive.

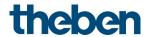

## 6.7.10 Additional stage cooling

Control is done via a proportional controller.

| Designation                   | Values                         | Description                                                       |
|-------------------------------|--------------------------------|-------------------------------------------------------------------|
| Type of actuating value       |                                | Control is done via a                                             |
|                               |                                | proportional controller.                                          |
|                               |                                |                                                                   |
|                               | Percent                        | Continuous actuating value 0-                                     |
|                               |                                | 100%                                                              |
|                               |                                |                                                                   |
|                               | PWM                            | Pulse-width modulated                                             |
| 0.55                          | 0,4,0,5,4,4,4                  | switching actuating value.                                        |
| Difference between main stage | 0 K, 0.5 K, 1 K                | Defines the negative distance                                     |
| and additional stage          | 1.5 K, <b>2 K</b> , 2.5 K      | between the current setpoint                                      |
|                               | 3 K, 3.5 K, 4 K                | and the setpoint of the                                           |
|                               |                                | additional stage.                                                 |
|                               |                                | <b>Example</b> with base setpoint of 21 °C and difference of 1 K: |
|                               |                                | The main stage controls with                                      |
|                               |                                | the base setpoint and the                                         |
|                               |                                | addition stage controls with                                      |
|                               |                                | Base setpoint $-1 \text{ K} = 20 \text{ °C}$                      |
| Proportional band             | 1 K, 1.5 K, 2 K, 2.5 K         | With continuous additional                                        |
| , repercioner series          | 3 K, 3.5 K, <b>4 K</b> , 4.5 K | stage,                                                            |
|                               | 5 K, 5.5 K, 6 K, 6.5 K         | Professional setting for                                          |
|                               | 7 K, 7.5 K, 8 K, 8.5 K         | adapting the control response                                     |
|                               |                                | to the room.                                                      |
|                               |                                |                                                                   |
|                               |                                | Large values cause finer                                          |
|                               |                                | changes to the control variables                                  |
|                               |                                | with the same control deviation                                   |
|                               |                                | and more precise control than                                     |
|                               |                                | smaller values.                                                   |
| PWM period                    | 3-30 min                       | An actuation cycle consists of a                                  |
|                               | Default: <b>5 min</b>          | switch-on and a switch-off                                        |
|                               |                                | process                                                           |
|                               |                                | and forms a PWM period.                                           |
|                               |                                | Evample:                                                          |
|                               |                                | Example: Actuating value = 20%,                                   |
|                               |                                | PWM time = 10 min: In an                                          |
|                               |                                | actuating cycle of 10 min, 2 min                                  |
|                               |                                | switched on and 8 min switched                                    |
|                               |                                | off                                                               |
|                               |                                | (i.e. 20% on/80% off).                                            |
| Sending of actuating value    | At change by 1%                | After what percentage change                                      |
|                               | At change by 2%                | in the actuating value is the                                     |
|                               | At change by 3%                | new value to be transmitted.                                      |
|                               | At change by 5%                | Small values increase control                                     |
|                               | At change by 7%                | accuracy, but also the bus load.                                  |
|                               | At change by 10%               |                                                                   |
|                               | At change by 15%               |                                                                   |

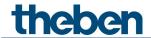

| Designation     | Values                                               | Description                    |
|-----------------|------------------------------------------------------|--------------------------------|
| Send cyclically | do not send cyclically<br>every 2 min<br>every 3 min | How often should it be resent? |
|                 | <br>every 45 min<br>every 60 min                     |                                |

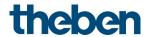

## 6.7.11 Fan stages

This parameter page is only available if the fan stage control has been activated on the *RTC* setting parameter page.

| Designation             | Values               | Meaning                              |
|-------------------------|----------------------|--------------------------------------|
| Number of fan stages    | 15                   | How many stages does the fan         |
|                         |                      | control used have?                   |
| Value for fan stage 1   | Format percent       |                                      |
|                         | 0%100%               | The percentage values are            |
|                         |                      | used with fan coil actuator          |
|                         |                      | FCA 1 and with the majority of       |
|                         |                      | fan actuators.                       |
|                         | Format stages 1 to 5 |                                      |
|                         | 15                   | For actuators with control via       |
|                         |                      | stages.                              |
| Value for fan stage 2   | see above.           | See above.                           |
|                         | Default value = 50%  |                                      |
| Value for fan stage 3   | see above.           | See above.                           |
|                         | Default value = 80%  |                                      |
| Value for fan stage 4   | see above.           | See above.                           |
|                         | Default value = 90%  |                                      |
| Value for fan stage 5   | see above.           | See above.                           |
|                         | Default value = 100% | 56 1 66 1 1: 11                      |
| Switch fan between auto |                      | Effect of forced object to adapt     |
| and forced              |                      | to the used fan coil actuator.       |
|                         |                      | See in the Appendix: Fan forced mode |
|                         |                      | Torced mode                          |
|                         | Force = 1            | Setting for the Theben Fan Coil      |
|                         |                      | Actuators.                           |
|                         |                      | Forced mode is triggered by 1.       |
|                         | Force = 0            | Forced mode is triggered by 0.       |
|                         |                      |                                      |

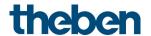

## 7 Typical applications

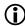

These application examples are designed to aid planning and are not to be considered an exhaustive list. They can be extended and updated as required. Standard or customer-defined parameter settings apply for the parameters not listed here.

## 7.1 Switching light

iON 108 controls the switch actuator RMG 4 U. All 4 channels are used.

#### 7.1.1 **Devices**

- iON 108 (4969234)
- RMG 4 U (4930223)

#### 7.1.2 Overview

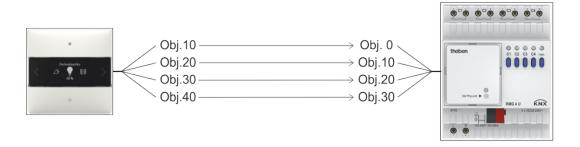

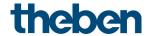

## 7.1.3 Objects and links

#### Links

| No. | iON 108      | No. | RMG 4 U            | Comment                       |
|-----|--------------|-----|--------------------|-------------------------------|
| NO. | Object name  | NO. | Object name        | Comment                       |
| 10  | F1 switching | 0   | RMG 4 U channel C1 |                               |
| 20  | F2 switching | 10  | RMG 4 U channel C2 | iON 108 sends switch commands |
| 30  | F3 switching | 20  | RMG 4 U channel C3 | to RMG 4 U                    |
| 40  | F4 switching | 30  | RMG 4 U channel C4 |                               |

## 7.1.4 Important parameter settings

### iON 108

| Parameter page  | Parameter                  | Setting       |
|-----------------|----------------------------|---------------|
| F1              | Function                   | Button        |
| Button object 1 | Object type                | Switching     |
|                 | Send after short operation | Send telegram |
|                 | Telegram                   | Change over   |

### RMG 4 U

| Parameter page         | Parameter                  | Setting          |
|------------------------|----------------------------|------------------|
| RMG 4 U channel C1 C4: | Button function            | Switching On/Off |
| Configuration options  | Activation of function via | Switch object    |

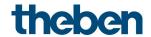

## 7.2 2 lighting groups dimming (one button operation)

iON 108 controls both channels of dimming actuator DMG 2 T. Only one button is used per lighting group (dimming actuator channel).

One short button push switches the light on or off.
With a long button push the brightness changes.
When the button is pressed again, the dimming direction changes (brighter/darker).

#### 7.2.1 Devices

- iON 108 (4969232)
- DMG 2 T (4930270)

#### 7.2.2 Overview

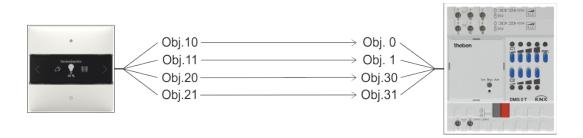

## 7.2.3 Objects and links

Table 15: Links

| Na  | iON 108               | No. | DMG 2 T                               | Commonly                                               |
|-----|-----------------------|-----|---------------------------------------|--------------------------------------------------------|
| No. | Object name           | NO. | Object name                           | Comment                                                |
| 10  | F1<br>Switching       | 0   | DMG 2 T channel 1<br>Switching On/Off |                                                        |
| 11  | F1<br>Brighter/darker | 1   | DMG 2 T channel 1<br>Brighter/darker  | Long button push for brighter/darker dimming commands. |
| 20  | F2<br>Switching       | 30  | DMG 2 T channel 2<br>Switching On/Off | Short button push for On/Off commands.                 |
| 21  | F2<br>Brighter/darker | 31  | DMG 2 T channel 2<br>Brighter/darker  |                                                        |

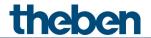

## 7.2.4 Important parameter settings

## iON 108

| Parameter page | Parameter              | Setting              |
|----------------|------------------------|----------------------|
| F1, T2         | Button function        | Dimming              |
| Dimming        | Response to long/short | One button operation |

### DMG 2 T

| Parameter page   | Parameter                     | Setting |
|------------------|-------------------------------|---------|
| Dimming response | Switching on/off with a 4-bit | по      |
|                  | Telegram                      |         |

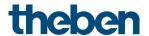

## 7.3 2 lighting groups dimming (2 rocker buttons)

iON 108 controls both channels of dimming actuator DMG 2 T. 2 buttons are used per lighting group (dimming actuator channel).

One short button push switches the light on or off. With a long button push the brightness changes.

- left button → brighter
- right button → darker

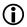

One rocker button, i.e. 2 buttons are used for each lighting group.

The left and right button of a rocker button send the telegrams to the dimming actuator via a common group address.

#### 7.3.1 **Devices**

- iON 108 (4969234)
- DMG 2 T (4930270)

#### 7.3.2 Overview

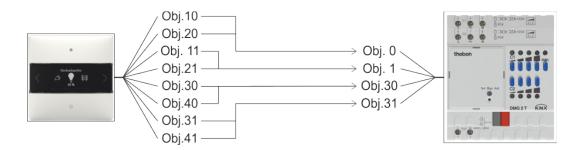

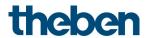

## 7.3.3 Objects and links

#### Links

| LIIKS | iON 108         |     | DMG 2 T                                    |                                                                                 |  |
|-------|-----------------|-----|--------------------------------------------|---------------------------------------------------------------------------------|--|
| No.   | Object<br>name  | No. | Object name                                | Comment                                                                         |  |
| 10    | F1<br>Switching | 0   | DMG 2 T                                    | First lighting group:<br>Sends On/Off commands to the dimming                   |  |
| 20    | F2<br>Switching | U   | Channel C1<br>Switching On/Off             | actuator<br>with a short button push,                                           |  |
| 11    | F1<br>Brighter  | 1   | DMG 2 T<br>1 Channel C1<br>Brighter/darker | Sends brighter/darker commands to the                                           |  |
| 21    | F2<br>Darker    | ı   |                                            | dimming actuator with a long button push.                                       |  |
| 30    | F3<br>Switching | 20  | DMG 2 T                                    | Second lighting group:<br>Sends On/Off commands to the dimming                  |  |
| 40    | F4<br>Switching |     | Channel C2<br>Switching On/Off             | actuator<br>with a short button push,                                           |  |
| 31    | F3<br>Brighter  | 21  | DMG 2 T                                    | Sends brighter/darker commands to the dimming actuator with a long button push. |  |
| 41    | F4<br>Darker    | 31  | Channel C2<br>Brighter/darker              |                                                                                 |  |

## 7.3.4 Important parameter settings

#### iON 108

| Parameter page      | Parameter              | Setting                   |
|---------------------|------------------------|---------------------------|
| F1 (2,3,4)          | Button function        | Dimming                   |
| (F1) dimming        | Response to long/short | Brighter/On <sup>31</sup> |
| (F2) dimming        | Response to long/short | Darker/Off <sup>32</sup>  |
| (F3) <b>dimming</b> | Response to long/short | Brighter/On <sup>33</sup> |
| (F4) dimming        | Response to long/short | Darker/Off <sup>34</sup>  |

#### DMG 2 T

| Parameter page   | Parameter                                        | Setting |
|------------------|--------------------------------------------------|---------|
| Dimming response | Dimming response   Switching on/off with a 4-bit |         |
|                  | Telegram                                         |         |

<sup>&</sup>lt;sup>31</sup> Brighter/change over is also possible.

<sup>32</sup> Darker/change over is also possible.

<sup>&</sup>lt;sup>33</sup> Brighter/change over is also possible.

<sup>&</sup>lt;sup>34</sup> Darker/change over is also possible.

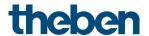

## 7.4 Controlling 4 blinds or blind groups

iON 108 controls the blind actuator JMG 4 T. A long button push raises or lowers the blinds. A short button push triggers the step/stop function.

#### 7.4.1 Devices

- iON 108 (4969234)
- JMG 4 T (4930250)

#### 7.4.2 Overview

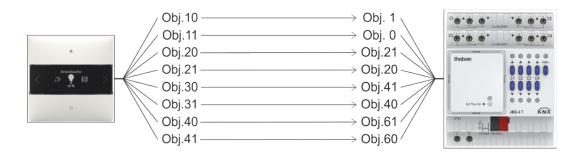

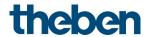

## 7.4.3 Objects and links

#### Links

| No.          | i0N 108     | No.        | JMG 4 T     | Commont                     |
|--------------|-------------|------------|-------------|-----------------------------|
| INU.         | Object name | NU.        | Object name | Comment                     |
| 10           | F1          | 1          | JMG 4 T C1  |                             |
| 10           | Step/stop   |            | Step/stop   |                             |
| 11           | F1          | 0          | JMG 4 T C1  |                             |
| - 1 1        | Up/down     | 0          | Up/down     |                             |
| 20           | F2          | 21         | JMG 4 T C2  |                             |
| 20           | Step/stop   | 21         | Step/stop   |                             |
| 21           | F2          | 20         | JMG 4 T C2  | Long button push for        |
| 21           | Up/down     | 20         | Up/down     | Up/down operating commands. |
| 30           | F3          | 41         | JMG 4 T C3  | Short button push for       |
| 30           | Step/stop   | 4 -        | Step/stop   | Step/stop commands.         |
| 31           | F3          | 40         | JMG 4 T C3  |                             |
| 31           | Up/down     | 40         | Up/down     |                             |
| <i>/</i> . O | F4          | <i>C</i> 1 | JMG 4 T C4  |                             |
| 40           | Step/stop   | 61         | Step/stop   |                             |
| 41           | F4          | 60         | JMG 4 T C4  |                             |
| 41           | Up/down     | 00         | Up/down     |                             |

## 7.4.4 Important parameter settings

## iON 108

| Parameter page | Parameter | Setting              |  |  |  |
|----------------|-----------|----------------------|--|--|--|
| F1 (2,3,4)     | Function  | Blinds               |  |  |  |
| Blinds         | Operation | One button operation |  |  |  |

### JMG 4 T

| Parameter page | Parameter       | Setting |
|----------------|-----------------|---------|
| JMG 4 JMG 4 T  | Type of hanging | Blinds  |

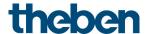

# 7.5 RTC - Heating with presence detector and frost protection via window contact.

The room temperature controller (RTC) controls one or more actuators.

The comfort mode is triggered on the device, otherwise the controller is in standby during the day and in night mode during the night.

If a window is opened, the controller has to automatically change to frost protection mode.

All windows are fitted with window contacts. These are connected to a binary input. The window status is sent via a common group address to the window position input object. The device will recognise when a window is opened and automatically switch to frost protection mode. When the window is closed, the previously set operation mode will be restored.

#### 7.5.1 Devices

- iON 108 (Order No. 4969238)
- TA 2 S (Order No. 4969222)
- TR 648 top2 RC KNX (Order No. 6489212)
- HM 6 T (4940240)

#### 7.5.2 Overview

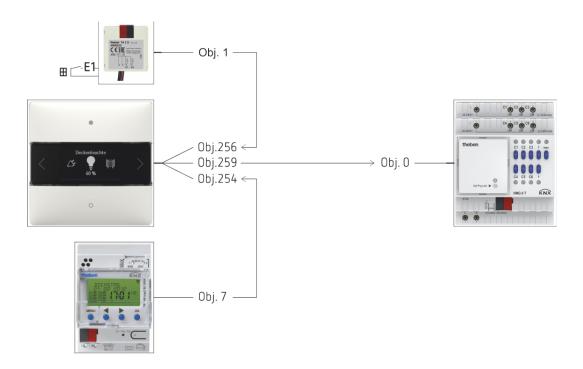

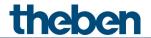

## 7.5.3 Objects and links

| No. | TR 648 top2                                     | No. | iON 108               | Comment                                            |  |
|-----|-------------------------------------------------|-----|-----------------------|----------------------------------------------------|--|
| NU. | Object name                                     |     | Object name           | Comment                                            |  |
| 7   | C1.1 switching channel —<br>HVAC operating mode | 254 | Operating mode preset | Switches the controller between standby and night. |  |

| No. | iON 108                 | No. HM 6 T |                            | Commont                                   |  |
|-----|-------------------------|------------|----------------------------|-------------------------------------------|--|
| NO. | Object name             | NO.        | Object name                | Comment                                   |  |
| 259 | Heating actuating value | 0          | Continuous actuating value | Actuating value for the heating actuator. |  |

| No. | TA 2 S<br>Object<br>name | No. | iON 108<br>Object<br>name | Comment                                                                                                    |
|-----|--------------------------|-----|---------------------------|----------------------------------------------------------------------------------------------------|
| 1   | Channel I1.1 switching   | 256 | Window<br>status          | The windows status is detected at input E1 (window contact) and sent to the controller (window status) via a group address. When opening the window, the controller changes into frost protection mode. |

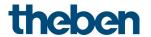

## 7.5.4 Important parameter settings

Standard or customer-defined parameter settings apply to unlisted parameters.

#### iON 108: RTC

| Parameter page | Parameter | Setting              |
|----------------|-----------|----------------------|
| Setting        | Control   | Only heating control |

#### TA 2 S

| Parameter page  | Parameter                             | Setting              |
|-----------------|---------------------------------------|----------------------|
| Channel 1       | Activate channel                      | ON                   |
|                 | Channel function                      | Switch               |
|                 | How many telegrams are to be sent     | One telegram         |
| Switch object 1 | Object type                           | Switching (1 bit)    |
|                 | Send if input = 1                     | yes                  |
|                 | Value                                 | ON                   |
|                 | Send if input = 0                     | yes                  |
|                 | Value                                 | OFF                  |
|                 | Send cyclically                       | yes                  |
|                 | Response after restoration of the bus | update (immediately) |
|                 | supply                                |                      |

### TR 648 top2 RC:

| Parameter page       | Parameter            | Setting                        |
|----------------------|----------------------|--------------------------------|
| General information  | Activate time switch | yes                            |
|                      | channel C1           |                                |
| Switching channel C1 | Telegram type C1.1   | HVAC operating mode            |
|                      | With clock -> ON     | send following telegram once   |
|                      | Telegram             | Standby                        |
|                      | With clock -> OFF    | send following telegram once   |
|                      | Telegram             | Temperature reduction at night |

#### HM 6 T:

| Parameter page            | Parameter               | Setting          |  |
|---------------------------|-------------------------|------------------|--|
| Channel H1: Configuration | Channel function        | Heating actuator |  |
| options                   | Type of actuating value | continuous       |  |

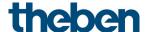

## 8 Appendix

## 8.1 Modes of operation

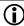

For each function (F1-F20) the mode of operation, i.e. the operation method, can be selected individually.

There are 3 modes of operation available.

#### 8.1.1 Mode of operation: fixed values

Each button sends its own value.

This mode of operation is fixed for switching, dimming and blinds.

It is freely selectable for priority, value 0-255, percentage value, floating point numbers, HVAC, scenes, colour temperature and colour value (RGB etc.).

The telegram is sent immediately each time the button is pushed.

#### 8.1.2 Mode of operation: value list

This mode of operation is freely selectable for priority, value 0-255, percentage value, floating point numbers, HVAC, scenes, colour temperature, colour values (RGB etc.).

A list with 2 to 12 entries is available.

For certain functions, the maximum list length can also be smaller.

This applies to priority (max. 3 entries) and HVAC (max. 5 entries).

The value to be sent from the list is selected directly at the device.

By pressing the top or bottom button, all values in the list are displayed one after the other.

The displayed values can be sent with or without delay.

This setting is made with the Send Delay parameter on the General/Settings parameter page (heading: For value lists or move value).

#### With send delay

If a delay is selected (default = 1 s), the values are only displayed when scrolling through.

Transmission only takes place after the button is released and the delay has expired.

Thus only the desired value is sent and no intermediate values.

#### Without send delay

When scrolling through, all values displayed in succession are sent immediately without delay.

The scrolling direction is set on the General/Settings parameter page (heading: For value lists or move value).

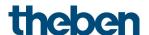

#### 8.1.3 Mode of operation: move value

This mode of operation is freely selectable for value 0-255, percentage value, floating point numbers and colour temperature.

A defined value range, minimum/maximum value is available.

The value to be sent is selected directly at the device.

By pressing the top or bottom button, the value is changed stepwise between minimum/maximum value.

The displayed values can be sent with or without delay.

This setting is made with the *Send Delay* parameter on the *General/Settings* parameter page (heading: For value lists or move value).

#### With send delay

If a delay is selected (default = 1 s), the values are only displayed when scrolling through. Transmission only takes place after the button is released and the delay has expired.

#### Without send delay

When scrolling through, all values displayed in succession are sent immediately without delay.

The *scrolling direction* is set on the *General/Settings* parameter page (heading: For value lists or move value).

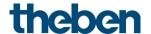

## 8.2 PWM cycle

#### 8.2.1 Basic principle

In order to achieve e.g. a heating output of 50%, the 50% actuating value is converted into switch-on/switch-off cycles.

The actuator is switched on for 50% of the time and switched off for 50% of the time over a fixed period (10 minutes in our example).

Example: 2 different turn-on times of 2 and 7 minutes indicate the implementation of 2 different actuating values, that is once 20% and once 70% during a PWM period of 10 minutes.

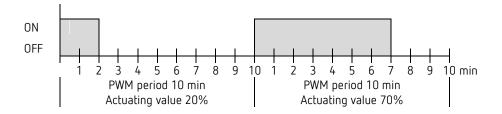

#### 8.2.2 Response to changes in actuating value

 $f{i}$  Every change in the actuating value is immediately transferred to the PWM cycle, in order to respond to changes in the quickest possible time.

**Example 1:** The last actuating value was 20% (A).

A new actuating value of 50% is received during the cycle (B).

The output is immediately switched on and the missing 30% turn-on time is added.

The next cycle is executed with 50% (C).

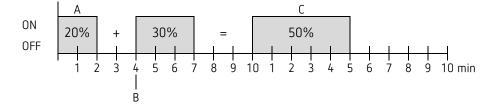

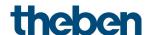

**(i)** 

If the rated turn-on time for the current cycle has already exceeded while receiving the new actuating value, the output is immediately switched off and the new actuating value is executed during the next cycle.

Example 2: The last actuating value was 50% (A)

A new actuating value of 30% is received during the cycle (B).

The output is switched off after completing 30% of the PWM cycle and thus the new actuating value is already executed.

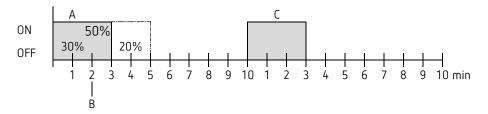

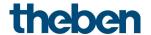

## 8.3 Operating mode as scene (RTC)

## 8.3.1 Principle

The current operating mode can be saved via an object with the scene function and restored later at any time.

When saving a scene, the current operating mode is assigned to the respective scene number. When the scene number is called up, the previously saved operating mode is reactivated. This allows the device to be easily and conveniently integrated into any user scene. The scenes are permanently stored and remain intact even after the application has been downloaded again.

In order to save or call up the scene, the respective code is sent to the *Operating mode as scene* object.

|       | Cal  | l up | Sa   | ve   |       | Cal  | l up | Sa   | ve   |
|-------|------|------|------|------|-------|------|------|------|------|
| Scene | Hex  |      | Hex  |      | Scene | Hex  |      |      |      |
|       |      | Dec. | •    | Dec. |       |      | Dec. | Hex. | Dec. |
| 1     | \$00 | 0    | \$80 | 128  | 33    | \$20 | 32   | \$A0 | 160  |
| 2     | \$01 | 1    | \$81 | 129  | 34    | \$21 | 33   | \$A1 | 161  |
| 3     | \$02 | 2    | \$82 | 130  | 35    | \$22 | 34   | \$A2 | 162  |
| 4     | \$03 | 3    | \$83 | 131  | 36    | \$23 | 35   | \$A3 | 163  |
| 5     | \$04 | 4    | \$84 | 132  | 37    | \$24 | 36   | \$A4 | 164  |
| 6     | \$05 | 5    | \$85 | 133  | 38    | \$25 | 37   | \$A5 | 165  |
| 7     | \$06 | 6    | \$86 | 134  | 39    | \$26 | 38   | \$A6 | 166  |
| 8     | \$07 | 7    | \$87 | 135  | 40    | \$27 | 39   | \$A7 | 167  |
| 9     | \$08 | 8    | \$88 | 136  | 41    | \$28 | 40   | \$A8 | 168  |
| 10    | \$09 | 9    | \$89 | 137  | 42    | \$29 | 41   | \$A9 | 169  |
| 11    | \$0A | 10   | \$8A | 138  | 43    | \$2A | 42   | \$AA | 170  |
| 12    | \$0B | 11   | \$8B | 139  | 44    | \$2B | 43   | \$AB | 171  |
| 13    | \$0C | 12   | \$8C | 140  | 45    | \$2C | 44   | \$AC | 172  |
| 14    | \$0D | 13   | \$8D | 141  | 46    | \$2D | 45   | \$AD | 173  |
| 15    | \$0E | 14   | \$8E | 142  | 47    | \$2E | 46   | \$AE | 174  |
| 16    | \$0F | 15   | \$8F | 143  | 48    | \$2F | 47   | \$AF | 175  |
| 17    | \$10 | 16   | \$90 | 144  | 49    | \$30 | 48   | \$B0 | 176  |
| 18    | \$11 | 17   | \$91 | 145  | 50    | \$31 | 49   | \$B1 | 177  |
| 19    | \$12 | 18   | \$92 | 146  | 51    | \$32 | 50   | \$B2 | 178  |
| 20    | \$13 | 19   | \$93 | 147  | 52    | \$33 | 51   | \$B3 | 179  |
| 21    | \$14 | 20   | \$94 | 148  | 53    | \$34 | 52   | \$B4 | 180  |
| 22    | \$15 | 21   | \$95 | 149  | 54    | \$35 | 53   | \$B5 | 181  |
| 23    | \$16 | 22   | \$96 | 150  | 55    | \$36 | 54   | \$B6 | 182  |
| 24    | \$17 | 23   | \$97 | 151  | 56    | \$37 | 55   | \$B7 | 183  |
| 25    | \$18 | 24   | \$98 | 152  | 57    | \$38 | 56   | \$B8 | 184  |
| 26    | \$19 | 25   | \$99 | 153  | 58    | \$39 | 57   | \$B9 | 185  |
| 27    | \$1A | 26   | \$9A | 154  | 59    | \$3A | 58   | \$BA | 186  |
| 28    | \$1B | 27   | \$9B | 155  | 60    | \$3B | 59   | \$BB | 187  |
| 29    | \$1C | 28   | \$9C | 156  | 61    | \$3C | 60   | \$BC | 188  |
| 30    | \$1D | 29   | \$9D | 157  | 62    | \$3D | 61   | \$BD | 189  |
| 31    | \$1E | 30   | \$9E | 158  | 63    | \$3E | 62   | \$BE | 190  |
| 32    | \$1F | 31   | \$9F | 159  | 64    | \$3F | 63   | \$BF | 191  |

ion 108 knx 90

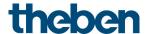

## 8.4 Setpoint correction

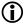

The setpoint correction enables a *dynamic adjustment* of the setpoint to the outdoor temperature when cooling.

This function prevents an excessive temperature gradient between the outdoor area and the cooled interior at high outdoor temperatures.

If the outdoor temperature exceeds a set threshold, adjustment is activated and a corresponding increase of the setpoint is calculated.

The current outdoor temperature for calculating the correction is received via Outdoor temperature object.

The setpoint correction is activated on the **Settings** parameter page via the Use setpoint correction at high outdoor temperatures parameter and is set on the **Set point** adjustment parameter page.

The setpoint correction is internally linked to the RTC, so no bus connection is required.

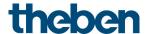

## 8.5 Fan stage in forced operation

This function allows manual preselection of the fan stage on the RTC display page of the device. The fan coil actuator or the fan control unit is put into forced operation for this purpose.

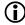

Important: Depending on the actuator used, either 1 or 0 is needed to trigger forced operation.

This response is adjustable, see *Switch fan between auto and forced* parameter on the *Fan stages* parameter page.

#### Send response in forced mode with fan coil actuator FCA 1, FCA 2 (forced = 1)<sup>35</sup>:

The Fan forced/auto - send object sends a 1 to the fan coil actuator, thereby triggering forced mode.

The Fan stage in forced mode - send object sends the control variable for the selected fan stage in accordance with the set threshold value.

This actuating value is accepted in the fan coil actuator (in accordance with the set threshold) as a fan stage between 0 and 3.

**Important:** The sent forced actuating value should always be higher than the threshold setting of the fan coil actuator.

#### Example:

| Threshold for | Set values at | Recommended values |  |
|---------------|---------------|--------------------|--|
| Fan stage     | iON 108       | for FCA 1 or FCA 2 |  |
| 1             | 20%           | 10%                |  |
| 2             | 50%           | 40%                |  |
| 3             | 80%           | 70%                |  |

If fan stage 2 is selected with the button, the actuating value 50% will be sent.

As the threshold for stage 2 in the fan coil actuator is set to 40%, the received actuating value of 50% is clearly allocated to fan stage 2 and accepted by the fan.

iON 108 KNX 92

-

<sup>&</sup>lt;sup>35</sup> Forced = 1, fan stage telegram format = percent

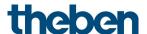

## 8.6 Temperature control

#### 8.6.1 Introduction

If the device is not configured as a switching controller, it can alternatively be configured as a P or as a PI controller, whereby PI control is preferable.

With the proportional controller (P controller), the actuating value is statically adjusted to the control deviation.

The proportional integral controller (PI controller) is far more flexible, i.e. it controls dynamically, i.e. more quickly and more accurately.

To explain the function of both temperature controllers, the following example compares the room to be heated with a vessel

The filling level of the vessel denotes the room temperature.

The water feed stands for the radiator output.

The heat losses of the room are shown by a discharge.

In our example, the maximum feed quantity is assumed to be 4 litres per minute, which at the same time represents the maximum heating output of the radiator for us.

This maximum output is achieved with an actuating value of 100%.

Accordingly, with an actuating value of 50% only half of the water volume, i.e. 2 litres per minute, would flow into our vessel.

The bandwidth is 4 l.

This means, the controller will control at 100%, as long as the actual value will be smaller or equal (21 I - 4 I) = 17 I.

#### Task:

Desired filling volume:

21 litres (= setpoint)

When should the feed be gradually reduced, in order to prevent an overflow? :

4 I below the desired filling volume, i.e. at 21 I - 4 I = 17 I (= bandwidth)

Original filling volume

15 I (=actual value)

The losses are 1 l/minute

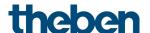

#### 8.6.2 Response of the P controller

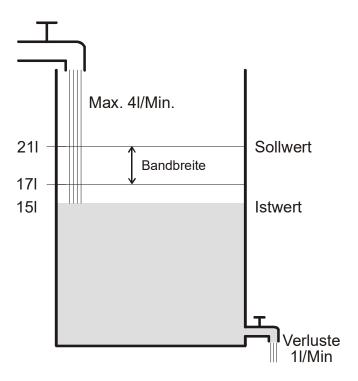

If the filling quantity is 15 I, there is a control deviation of 21 I - 15 I = 6 I As our actual value lies outside the bandwidth, the control will operate the feed at 100%, i.e. with 4 I/minute.

The feed quantity (= actuating value) is calculated from the control deviation (set point - actual value) and the bandwidth. Actuating value = (control deviation/bandwidth) x 100

The following table illustrates the response and also the limits of the P controller.

Table 1

temperature.

| Filling level | Actuating value | Feed    | Losses  | Increase of filling level |
|---------------|-----------------|---------|---------|---------------------------|
| 15 I          | 100%            | 4 I/min |         | 3 I/min                   |
| 19 I          | 50%             | 2 I/min | 1 I/min | 1 I/min                   |
| 20 I          | 25%             | 1 I/min |         | 0 I/min                   |

The last line shows that the filling level cannot be increased anymore, because the inlet feeds as much water as can be discharged by the losses.

The result is a permanent control deviation of 1 l. The setpoint can never be achieved. If the losses were increased by 1 l, the permanent control deviation would be increased by the

same amount, and the filling level would never exceed the 19 I mark.
In case of a room, this would mean that the control deviation increases with decreasing outdoor

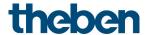

#### P controller as temperature controller

Just as in the previous example, the P controller behaves in a heating control. The set temperature (21 °C) can never be completely reached.

The permanent control deviation is increased the higher the heat losses, i.e. the colder the outdoor temperatures.

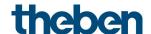

#### 8.6.3 Response of the PI controller

In contrast to the pure P controller, the PI controller functions dynamically. With this type of controller, the actuating value remains unchanged, even at a constant deviation.

At the first moment, the PI controller sends the same actuating value as the P controller.

However, this will be increased further the longer the setpoint will not be reached.

This increase is time-controlled over the so-called integration time.

During this calculation method, the actuating value will not be changed anymore when the setpoint equals the actual value.

In our example, this results in the balance between feed and discharge.

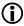

 $f{\hat{I}}$  A good control depends on the adjustment of bandwidth and integration time with the room to be heated.

The bandwidth influences the increment of the actuating value change:

Large bandwidth = finer increments for the actuating value change.

The integration time influences the response time to temperature changes:

Long integration time = slow response.

Poor adjustment can result in either the setpoint being exceeded (overshoot), or the controller taking too long to reach the setpoint.

The best results are generally achieved using the standard settings or with the settings via installation type.

## 8.7 Continuous and switching control

A switching (2-point) control recognises only 2 statuses, On or Off. A continuous control works with an actuating value between 0% and 100% and can thus exactly dose the energy input. This provides a pleasant and precise degree of control.

Table 2: Overview of control functions

| Operating mode/stage | Type of control       | Hysteresis |
|----------------------|-----------------------|------------|
| Heating              | 2-point/PI controller | positive   |
| Cooling              | 2-point/PI controller | negative   |
| Additional stage     | 2-point/P controller  | negative   |

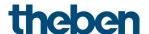

## 8.8 Hysteresis

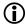

 $f{i}$  Hysteresis determines the difference between a controller's switching on and off temperature.

It can be both positive and negative.

With a combination of heating and cooling control, it influences the amount of the dead zone.

Without hysteresis, the controller would activate and deactivate continuously, as long as the temperature lies within the range of the setpoint.

#### 8.8.1 Negative hysteresis:

**Heating:** Is provided until the setpoint has been reached.

Afterwards, the heating is only switched on again if the temperature falls below the "Hysteresis setpoint value" threshold.

**Cooling:** Lasts until the "Hysteresis setpoint" threshold has been achieved.

Afterwards, it is only switched on again if the temperature rises above the setpoint.

#### Example of additional heating stage:

Additional stage with a setpoint of 20 °C, hysteresis 0.5 K and starting temperature 19 °C. The additional stage is switched on and does not switch off again until the setpoint (20°) is reached.

The temperature decreases, and the additional stage only switches on at 20 °C-0.5 K= 19.5 °C.

#### Cooling example:

Cooling with setpoint of 25 °C, hysteresis = 1 °C and ambient temperature 27 °C. The cooling is switched on and switches off again only when a temperature of 24 °C (25 °C - 1 °C) is reached.

It switches on again when the temperature rises above 25 °C.

#### 8.8.2 Positive Hysteresis

Heating lasts until the temperature reaches the "setpoint + hysteresis" threshold. The heating is only switched on again, when the temperature falls below the setpoint.

#### Heating example:

Heating with setpoint 20 °C, hysteresis = 1 °C and ambient temperature 19 °C. The heating is switched on and only switches off again when a temperature of 21 °C  $(= 20 \, ^{\circ}\text{C} + 1 \, ^{\circ}\text{C})$  is reached.

It switches on again, as soon as the temperature falls below 20 °C.

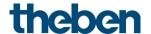

#### 8.9 Dead zone

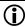

iguplus The dead zone is a buffer area between heating and cooling mode. Within this dead zone, neither heating nor cooling occurs.

Without this buffer area, the system would permanently switch between heating and cooling. As soon as the setpoint was fallen below, the heating would be activated. After hardly reaching the setpoint, the cooling would immediately start, the temperature would fall below the setpoint and switch on the heating again.

Depending on the type of control, the dead zone can be extended by the value of the hysteresis.

Case 1: Heating and cooling with continuous control

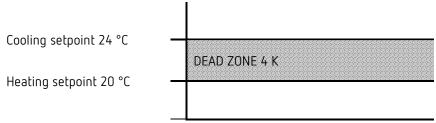

The dead zone (4 K) is not affected.

Case 2: Heating with 2-point control and cooling with continuous control

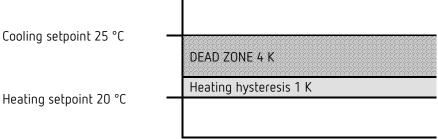

The dead zone (4 K) is increased by the value of the hysteresis (1 K) and offsets the cooling set point value to 25 °C.

Case 3: Heating with continuous control and cooling with 2-point control

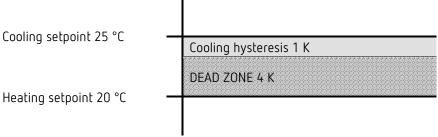

The dead zone (4 K) is increased by the value of the hysteresis (1 K) and offsets the cooling set point value to 25 °C.

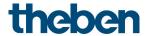

Case 4: Heating and cooling with 2-point control

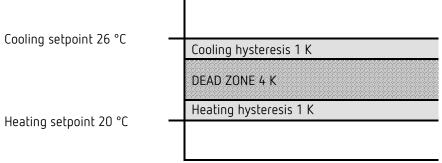

The dead zone (4 K) is increased by the value of both hysteresis (2 K) and offsets the cooling setpoint to 26  $^{\circ}$ C.

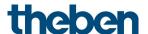

## 8.10 Operating mode selection

#### 8.10.1 Priorities in operating mode selection

The operating mode selection between comfort, standby, night mode and frost protection can happen in 3 different ways:

- Via the object Operating mode preset
- Manually at the device
- Via scene controls

These 3 options are all on the same priority level.

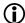

1 In principle the following applies: The last instruction overwrites the previous one. **Exception:** Frost mode via window contact has priority over all other operating modes.

Upon selection of the *presence button* parameter, the following also applies: If a new operating mode is received on the object with the presence object set (operating mode preset), it is accepted and the presence object is reset (only with presence button).

Reception of the same operating mode as prior to the presence status (e.g. via cycl. sending) is ignored.

If the *presence object* is set during night/frost mode, it is reset after the configured comfort extension has expired (see below).

If the presence object is set during standby mode, the comfort operating mode is accepted without time restriction.

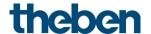

#### 8.10.2 **Determining** the current operation mode

The current setpoint can be adjusted to the relevant requirements by selecting the operating mode.

The operating mode can be specified via the objects operating mode preset, presence, and window position.

| Obj. Operating mode   | Obj.         | Obj. Window | Obj. Current operating |
|-----------------------|--------------|-------------|------------------------|
| preset                | Presence     | position    | mode                   |
| User-defined          | User-defined | 1           | Frost/heat protection  |
| User-defined          | 1            | 0           | Comfort                |
| Comfort               | 0            | 0           | Comfort                |
| Standby               | 0            | 0           | Standby                |
| Night                 | 0            | 0           | Night                  |
| Frost/heat protection | 0            | 0           | Frost/heat protection  |

#### Typical application:

In the morning, the *Operating mode* object activates "Standby" or "Comfort", and in the evening "Night" via a time switch (e.g. TR 648).

During holiday periods, frost/heat protection is selected via another channel, also via the same object.

The *Presence* object is linked to a presence detector. If presence is detected, the controller switches to comfort operating mode (see table).

The *Window status o*bject is linked to a window contact via the bus (external input). As soon as a window is opened, the controller switches to frost protection operating mode.

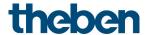

#### Determining the operating mode when using a presence detector

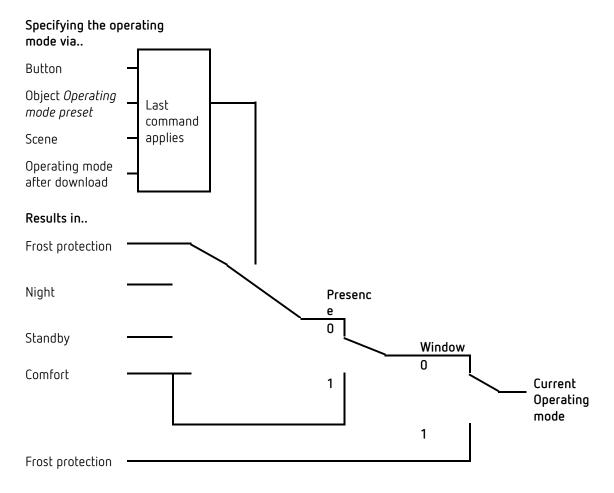

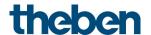

## 8.11 Determination of the setpoint

#### 8.11.1 Setpoint calculation in heating mode

See also: Base setpoint and current setpoint

Current setpoint during heating:

| Operating mode        | Current setpoint                                              |
|-----------------------|---------------------------------------------------------------|
| Comfort               | Base setpoint +/- setpoint offset                             |
| Standby               | Base setpoint +/- setpoint offset — reduction in standby mode |
| Night                 | Base setpoint +/- setpoint offset — reduction in night mode   |
| Frost/heat protection | configured setpoint for frost protection mode                 |

**Example:** Heating in comfort mode.

| Parameter page    | Parameter                     | Setting |
|-------------------|-------------------------------|---------|
| Setpoints         | Base setpoint after reset     | 21 °C   |
|                   | Reduction in standby mode     | 2 K     |
|                   | (during heating)              |         |
| Heating setpoints | Maximum valid setpoint offset | +/- 2 K |

The setpoint was previously increased by 1 K using the + button.

#### Calculation:

Current setpoint = base setpoint + setpoint offset  
= 
$$21 \,^{\circ}\text{C} + 1 \,^{\circ}\text{K}$$
  
=  $22 \,^{\circ}\text{C}$ 

If operation is switched to standby mode, the current setpoint is calculated as follows:

Current setpoint = base setpoint + setpoint offset 
$$-$$
 reduction in standby mode = 21 °C + 1 K  $-$  2 K = 20 °C

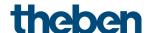

#### 8.11.2 Setpoint calculation in cooling mode

Current setpoint during cooling:

| Operating mode | Current setpoint                                                       |
|----------------|------------------------------------------------------------------------|
| mode           |                                                                        |
| Comfort        | Base setpoint + setpoint offset + dead zone                            |
| Standby        | Base setpoint + setpoint offset + dead zone + increase in standby mode |
| Night          | Base setpoint + setpoint offset + dead zone + increase in night mode   |
| Frost/heat     | configured setpoint for heat protection mode                           |
| protection     |                                                                        |

**Example:** Cooling in comfort operating mode.

The room temperature is too high, the controller has switched to cooling mode

| Parameter page    | Parameter                     | Setting |
|-------------------|-------------------------------|---------|
|                   | Maximum valid setpoint offset | +/-2K   |
| Heating setpoints | Base setpoint after loading   | 21 °C   |
|                   | the application               |         |
| Cooling setpoints | Dead zone between heating     | 2 K     |
|                   | and cooling                   |         |
|                   | Increase in standby mode      | 2 K     |
|                   | (during cooling)              |         |

The setpoint was previously lowered by 1 K on the device.

#### Calculation:

Current setpoint = base setpoint + setpoint offset + dead zone = 
$$21 \, ^{\circ}\text{C} - 1 \, \text{K} + 2 \, \text{K}$$
 =  $22 \, ^{\circ}\text{C}$ 

Changing to standby mode causes a further increase in the setpoint (energy saving), resulting in the following setpoint.

Setpoint = base setpoint + setpoint offset + dead zone + increase in standby mode = 
$$21 \, ^{\circ}\text{C} - 1 \, \text{K} + 2 \, \text{K} + 2 \, \text{K}$$
 =  $24 \, ^{\circ}\text{C}$ 

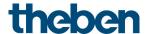

## 8.12 Setpoint offset

With this function, the user can increase or reduce the room temperature individually, as desired.

The current setpoint can either be offset via the *Manual setpoint offset* object, or via the rotary control.

See <u>Parameter</u>: Rotary control function.

The offset limits are defined on the **Setpoints** parameter page via the **Maximum valid setpoint** offset parameter.

The offset always refers to the set base setpoint and not to the current setpoint.

**Example** Base setpoint of 21 °C, function of the rotary control = base setpoint:

If the value of +2 K is received, the new setpoint is calculated as follows:  $21 \, ^{\circ}\text{C} + 2 \, \text{K} = 23 \, ^{\circ}\text{C}$ .

In order to afterwards take the setpoint to 22 °C, the difference to the set base setpoint (here 21 °C at the rotary control) is resent to the object, in this case 1 K (21 °C + 1 K = 22 °C). See object Manual setpoint offset/setpoint offset at rotary control.

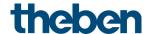

## 8.13 Base setpoint and current setpoint

The *base setpoint* is the standard temperature for comfort mode and the reference temperature for reduction in standby and night modes.

The base setpoint can be defined directly at the rotary control, or via the Base setpoint object (see *Function of the rotary control* parameter).

The configured base setpoint (see *Base setpoint after loading application*) is stored in the *Base setpoint* object and can be changed any time via the bus by sending a new value to this object (only when *function of the rotary control = manual offset*).

After reset (restoration of the bus supply), the previously used base setpoint will be restored.

The *current setpoint* is the setpoint that is actually used for control. It is the result of all reductions or increases associated with the operating mode and control function.

**Example:** At a base setpoint of 22 °C and a reduction in night mode of 4 K, the current setpoint (in night mode) is: 22 °C - 4 K = 18 °C. During the day (in comfort mode), the current setpoint is 22 °C (in heating mode).

The formation of the current setpoint on the basis of the base setpoint can be seen in the block diagram on the next page:

The base setpoint on the left is specified via object, or set on the device.

The current setpoint is on the right, i.e. the value to which the room temperature is actually controlled.

As you can see in the block diagram, the current setpoint depends on the operating mode (5) and the selected control function (4).

The base setpoint limits (2) prevent an incorrect base setpoint from being specified at the object.

These are the following parameters:

- Minimum valid base setpoint
- Maximum valid base setpoint

If the setpoint is outside the configured values for frost and heat protection, because of a setpoint offset, it is restricted to these values by the safety limits (11).

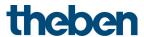

## 8.13.1 set point calculation

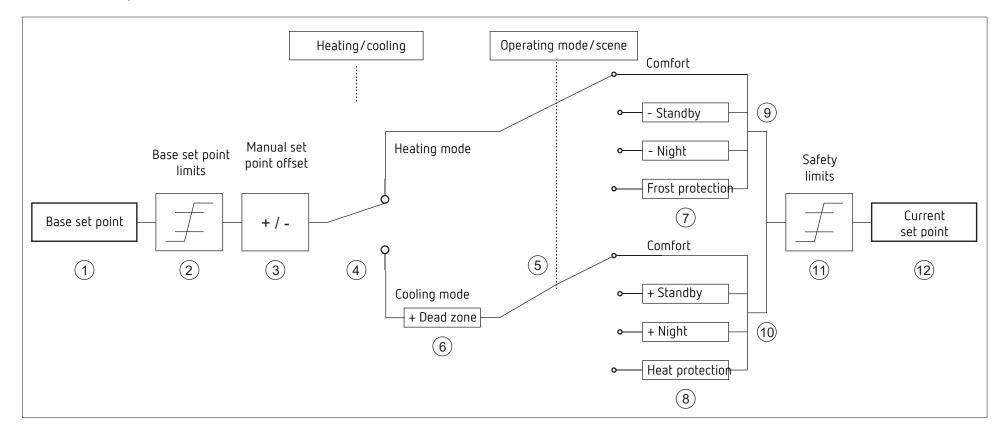

- 1 Fixed base set point of object or rotary control (only RAMSES 718 P)
- 2 Max. and min. valid base set points
- 3 Manual set point offset
- 4 Change between heating and cooling: Automatically or via object
- 5 Selection of operating mode, by operator, object, switching program or scene.
- 6 The set point is increased in cooling mode by the amount of the dead zone
- 7 The set point is replaced by the set point for frost protection mode
- 8 The set point is replaced by the set point for heat protection mode
- 9 set point after reductions caused by the operating mode
- 10 set point after increases caused by the operating mode
- 11 The limits for frost and heat protection must be adhered to
- 12 Current set point after increases, reductions and limits caused by the operation

iON 108